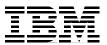

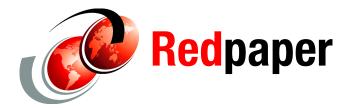

Axel Buecker Neil Readshaw

# Propagating Identity in SOA with Tivoli Federated Identity Manager

In this IBM® Redpaper, we provide the following sections:

- > An introduction to the importance of identity propagation in SOA
- An architecture for achieving identity propagation in SOA with Tivoli® Federated Identity Manager (TFIM)
- ► A simplified installation procedure for the SOA Identity Propagation solution
- Guidance on using the SOA Identity Propagation solution, including available integration points
- Information about how to deploy a secure SOA Identity Propagation solution for production environments

# Who should read this IBM Redpaper

IT Architects responsible for designing secure SOA solutions can gain an appreciation for the importance of identity propagation in an SOA and how components of Tivoli Federated Identity Manager provide an open and flexible solution for identity propagation in SOA.

IT Specialists that are required to implement security infrastructure for SOA can learn how to install the Tivoli Federated Identity Manager components that provide a secure SOA identity propagation solution.

# The SOA identity propagation solution

In this section, we describe the identity challenges in SOA followed by a discussion of the architecture and components that provide the SOA identity propagation solution.

# **Business context**

SOA connects loosely coupled services to construct new applications. These services have their own user registries that are often administered in isolation from those of other services in the SOA environment<sup>1</sup>. Users and service entities in a homogeneous environment are likely to have different identities in the various services that make up a composite application, as shown in Figure 1.

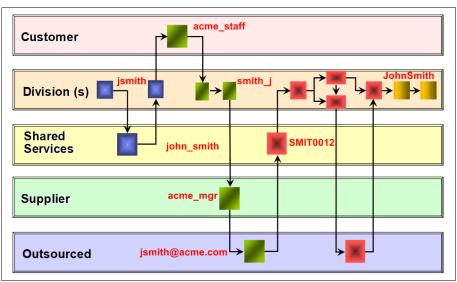

Figure 1 Different identities required in different services of a composite application

Establishing the identity of the service requester in each service request is a fundamental step in ensuring that business requirements such as authorization, audit, and compliance can be implemented.

Identity services are required in the SOA infrastructure so that services can be easily interconnected with the correct identities being propagated.

A solution for the challenge of SOA identity propagation must be:

- Capable of understanding and operating with a variety of formats for representing identity
- Capable of translating between different identities
- Based on SOA principles itself to deliver a flexible, infrastructure-based solution de-coupled from application business logic
- Constructed using open standards to provide maximum interoperability with the platforms and systems on which SOA solutions are constructed

**Note:** For comprehensive information about the business context for identity propagation within the IBM SOA Security Reference Model, refer to Chapter 1, "Business context", of *Understanding SOA Security Design and Implementation*, SG24-7310.

<sup>&</sup>lt;sup>1</sup> A large organization averages 181 different user repositories according to Forrester Research.

# Architecture

The IBM SOA identity propagation solution is built on open standards. The WS-Trust standard (part of the WS-Security family of standards) is the open mechanism by which:

- Security tokens can be validated, issued, and renewed.
- ► Trust relationships can be established, assessed, and brokered.

WS-Trust is defined by a Web services interface. The service that implements the WS-Trust interface is known as a *Security Token Service* (STS).

**Note:** The WS-Trust specification is available at: http://docs.oasis-open.org/ws-sx/ws-trust/200512/ws-trust-1.3-os.pdf

In the IBM SOA identity propagation solution, the STS is a component of the Tivoli Federated Identity Manager product. Figure 2 shows the interaction between a WS-Trust client and the Tivoli Federated Identity Manager STS.

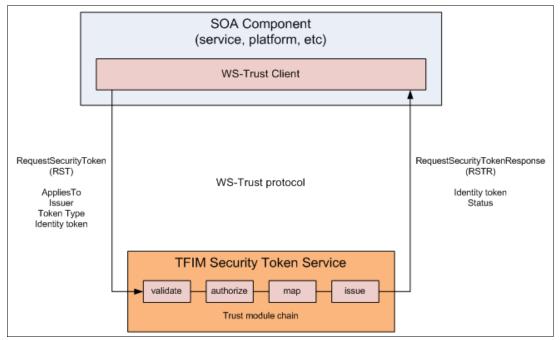

Figure 2 WS-Trust protocol and Tivoli Federated Identity Manager Security Token Service

The STS configuration includes a set of *trust module chains*. The particular trust module chain selected to process a WS-Trust request is determined by matching the *AppliesTo*, *Issuer*, and *Token Type* parameters of the request with the same configuration properties of each trust chain. Usage of these parameters is described in Table 1.

| Parameter  | Description                                                                                                    | Example                                                                      |
|------------|----------------------------------------------------------------------------------------------------|------------------------------------------------------------------------------|
| AppliesTo  | A representation of which service<br>the WS-Trust relates to, or for what<br>scope the requested security token<br>is required. Typically in URL format. | http://finance.itso.ibm.com/CreditService                                    |
| lssuer     | Specifies the issuer of the security token that is presented in the WS-Trust message.                                                                    | urn:itfim:wssm:tokengenerator                                                |
| Token Type | URI describing the type of token requested in the response to the WS-Trust request.                                                                      | http://docs.oasis-open.org/wss/oasis-wss-s<br>aml-token-profile-1.1#SAMLV2.0 |

Table 1 Important parameters in a WS-Trust request

A trust module chain consists of a sequence of module instances, as shown in Figure 3. Data from the WS-Trust request (RequestSecurityToken message) is placed into an XML document called the *STS Universal User* (STSUUSER). An STSUUSER document structures data as follows:

- ► A Principal element
- ► An AttributeList element
- Original data from the RequestSecurityToken message

A sample STSUUSER document is provided in "Appendix: Sample STSUUSER document" on page 46.

The STSUUSER document is passed between modules in the trust module chain and transformed by the modules. At the completion of trust module processing, data from the STSUUSER is reformed into the WS-Trust response (RequestSecurityTokenResponse message).

Module instances can be configured in different modes, as described in Table 2 on page 5. A minimally configured trust module chain will likely have modules configured in validate - map - issue modes. An authorization module may optionally be inserted before or after the map module. Multiple map modules may also be required in cases where identity mapping data must be retrieved from multiple data sources. The structure of the trust module chain shown in Figure 3 is typical but does not represent the structure that *all* trust module chains must follow.

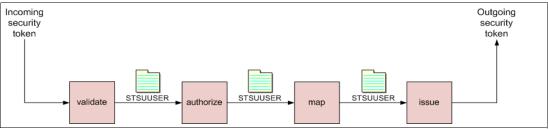

Figure 3 Processing a trust chain

| Table 2 | Modes for module instances in a trust module chair | 7 |
|---------|----------------------------------------------------|---|
|---------|----------------------------------------------------|---|

| Module instance mode | Purpose                                                                                                    |
|----------------------|----------------------------------------------------------------------------------------------------|
| validate             | Validates an identity token. The specific validation will vary according to the token module type. For example, the SAML 2.0 token module validates the XML structure of the SAML 2.0 assertion, its compliance with the specification, and, if present, validates the signature on the assertion. |
| тар                  | Transform the STSUUSER document passing through the trust module chain. Mapping modules can be defined by XSL transforms or perform lookups from data sources such as LDAP.                                                                                                    |
| other                | General purpose processing mode. For example, modules that perform authorization would be configured in this mode.                                                                                                    |
| issue                | Generates an identity token from the STSUUSER document.                                                                                                    |

The Tivoli Federated Identity Manager STS supports a variety of identity token types, including:

- Username
- ► SAML assertion (versions 1.0, 1.1 and 2.0)<sup>2</sup>
- LTPA
- Kerberos
- X.509 certificate

Additional token modules can be constructed in Java<sup>TM</sup> code when required for particular scenarios. Modules that represent an identity token type are typically configured in *validate* or *issue* mode.

## Identity propagation patterns

Integration with the SOA Identity Propagation solution follows one of three general patterns:

- Service requester
- Service provider
- Intermediary

These patterns are introduced in this section. Examples provided in this section are described in more detail in "Integrated solutions" on page 35.

<sup>&</sup>lt;sup>2</sup> SAML assertions are particularly suited for use in identity propagation scenarios because they are based on an open standard widely implemented by vendors, do not require password synchronization, provide for arbitrary attribute lists, and offer selective protection of attribute data through digital signatures and encryption.

### Service requester pattern

The *service requester pattern* recognizes the need for consumers of a service to send a service *what it expects*. This pattern represents the authenticated identity in the service component in an identity token and uses an STS to transform the authenticated identity to an identity token suitable for sending in the service request (Figure 4). The most common use of this pattern is to prepare an identity token that contains an identity in the domain of the receiving service component and in the format expected by the receiver of the service request, whether it be an intermediary such as an ESB or a service implementation itself.

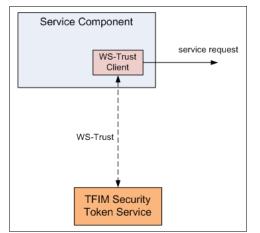

Figure 4 Service requester identity propagation pattern

Examples of the service requester pattern include:

- Tivoli Federated Identity Manager Web Services Security Management (WSSM) Token Generator component
- WS-Trust aware JAAS login module

# Service provider pattern

The *service provider pattern* is shown in Figure 5. An incoming identity token is sent to the STS for validation and mapping to a local identity. This pattern is used in cases where the receiving service component is expected to accept an identity token that it is not able to natively support. The motivation for this might be that an enterprise-wide token standard has been employed or that the validation capabilities of the service component are insufficient for the requirements of the particular SOA environment.

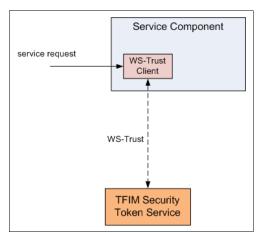

Figure 5 Service provider identity propagation pattern

An example of this pattern is the Tivoli Federated Identity Manager WSSM Token Consumer component.

# Intermediary pattern

The *intermediary pattern* enables identity propagation through an intermediary, such as an enterprise service bus (ESB), as shown in Figure 6. This pattern is a combination of the service requester and service provider patterns, where incoming identity tokens are required to be validated (as in the service provider pattern) before the identity token for an outgoing request is generated (as in the service requester pattern). ESBs are required to perform identity mediation, as they often sit at the boundary of different administrative domains. The intermediary pattern allows for solutions where different identity mediations may be required for connecting to each service referenced within a single mediation flow. The flexibility of performing identity mediation within a mediation flow is an advantage of using this pattern. This may reduce the need to use the service requester and service provider patterns in individual service components and reduce the overall complexity of the SOA identity propagation solution.

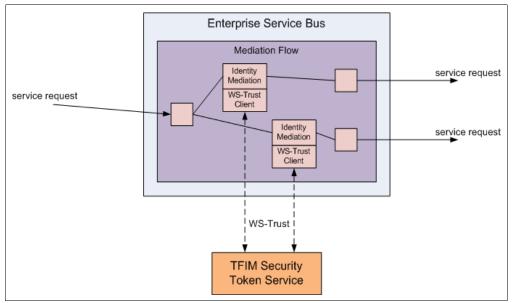

Figure 6 Intermediary identity propagation pattern

Examples of this pattern include the Tivoli Federated Identity Manager integration with:

- ► WebSphere® Enterprise Service Bus
- WebSphere Message Broker
- ► WebSphere DataPower® SOA appliances

**Note:** For comprehensive information about the architecture for identity propagation within the IBM SOA Security Reference Model, refer to Chapter 2, "Architecture and technology foundation", of *Understanding SOA Security Design and Implementation*, SG24-7310.

# Installing the SOA identity propagation solution

This section outlines the steps to install, configure and verify an installation of a Tivoli Federated Identity Manager configuration that provides the SOA identity propagation solution.

# Prerequisite environment

Let us begin by looking at the prerequisite infrastructure.

## **Operating system**

The installation procedure is described for SUSE LINUX Enterprise Server 9 SP2.

**Note:** For the current list of all supported operating system platforms for Tivoli Federated Identity Manager 6.1.1, refer to:

http://publib.boulder.ibm.com/infocenter/tivihelp/v2r1/index.jsp?topic=/com.ibm
.tivoli.fim.doc/tfim611\_hwsw\_reqs03.htm

The fully-qualified host name for the machine used in this document is sts.itso.ibm.com.

#### WebSphere Application Server

The Tivoli Federated Identity Manager Management Console and Runtime Services will be installed in a single instance of WebSphere Application Server V6.1.0.9. The ports configured for this instance of WebSphere Application Server are shown in Table 3.

Table 3 Ports configured for WebSphere Application Server instance

| Service              | Port |
|----------------------|------|
| нттр                 | 9080 |
| HTTPS                | 9443 |
| Administration HTTP  | 9060 |
| Administration HTTPS | 9043 |
| SOAP Connector       | 8880 |

#### **Tivoli Federated Identity Manager**

Installation media for the "IBM Tivoli Federated Identity Manager 6.1.1 (CD 1 of 2)" image is required.

# Installing Tivoli Federated Identity Manager

In this section, the following Tivoli Federated Identity Manager components are installed:

- Management console
- Runtime and management services

The installer is a graphical program and should be run from a "windowed" environment, such as KDE.

Mount the "IBM Tivoli Federated Identity Manager 6.1.1 (CD 1 of 2)" CD-ROM. From the root directory of the CD-ROM, start the installation with the command shown in Example 1.

Example 1 Command to launch the Tivoli Federated Identity Manager installer

# ./install\_linux\_x86.bin

The language selection window is displayed (Figure 7 on page 9).

| 🔕 Installer 🏼 🎐                 | _ ×                   |
|---------------------------------|-----------------------|
| <u>S</u> elect a language to be | used for this wizard. |
| English                         | -                     |
|                                 |                       |
| <u>O</u> K                      | <u>C</u> ancel        |

Figure 7 Language selection

Choose the preferred language for the installation (English is chosen in this document) and click **OK**. The license agreement is displayed (Figure 8).

| 🛃 Installer 🏾 🎱 |                                                                                                    | X |
|-----------------|----------------------------------------------------------------------------------------------------|---|
|                 | Software License Agreement                                                                                                    |   |
|                 | Please read the following license agreement carefully.                                                                                                    |   |
|                 | International Program License Agreement                                                                                                    | • |
|                 | Part 1 – General Terms                                                                                                    |   |
|                 | BY DOWNLOADING, INSTALLING, COPYING, ACCESSING, OR USING THE<br>PROGRAM YOU AGREE TO THE TERMS OF THIS AGREEMENT. IF YOU ARE<br>ACCEPTING THESE TERMS ON BEHALF OF ANOTHER PERSON OR A COMPANY<br>OR OTHER LEGAL ENTITY, YOU REPRESENT AND WARRANT THAT YOU HAVE<br>FULL AUTHORITY TO BIND THAT PERSON, COMPANY, OR LEGAL ENTITY TO<br>THESE TERMS. IF YOU DO NOT AGREE TO THESE TERMS, |   |
|                 | - DO NOT DOWNLOAD, INSTALL, COPY, ACCESS, OR USE THE PROGRAM; AND<br>- PROMPTLY RETURN THE PROGRAM AND PROOF OF ENTITLEMENT TO THE<br>PARTY FROM WHOM YOU ACQUIRED IT TO OBTAIN A REFUND OF THE<br>AMOUNT YOU PAID. IF YOU DOWNLOADED THE PROGRAM, CONTACT THE<br>DATTY FOM WHOM YOU ACQUIRED IT                                                                                        | • |
|                 | Read non-IBM terms     I accept both the IBM and the non-IBM terms.     I do not accept the terms in the license agreement                                                                                                    |   |
| InstallShield   |                                                                                                    |   |
|                 | < Back Next > Cancel Help                                                                                                    |   |

Figure 8 License agreement

After accepting the license agreement, click **Next**. The welcome window is displayed (Figure 9).

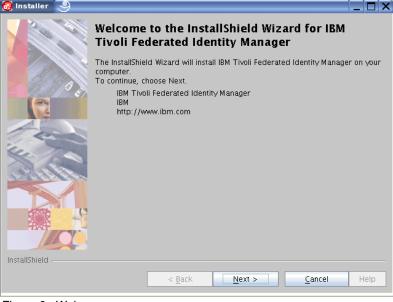

Figure 9 Welcome

Click Next. The window to specify the installation location is displayed (Figure 10).

| 🛃 Installer 🏼 🎱 |                                                                                                    | Ì-         |      | X |
|-----------------|----------------------------------------------------------------------------------------------------|------------|------|---|
|                 | Click Next to install "IBM Tivoli Federated Identity Manager" to this o<br>click Browse to install to a different directory. | lirectory, | or   |   |
|                 | Directory name *                                                                                                    |            |      |   |
|                 | /opt/IBM/FIM                                                                                                    |            |      |   |
| 991 0 e         | l                                                                                                    | Brow       | /se  |   |
|                 |                                                                                                    |            |      |   |
| E.              |                                                                                                    |            |      |   |
| all the         |                                                                                                    |            |      |   |
|                 |                                                                                                    |            |      |   |
|                 |                                                                                                    |            |      |   |
| InstallShield   |                                                                                                    |            |      |   |
|                 | < Back Next > Cancel                                                                                                    | H          | lelp |   |

Figure 10 Installation directory

Accept the default value (/opt/IBM/FIM) and click **Next**. The set of Tivoli Federated Identity Manager features to install is presented (Figure 11 on page 11).

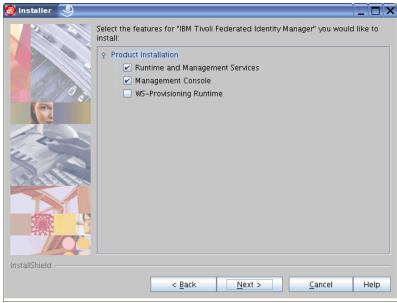

Figure 11 Features to install

Accept the default choice, with WS-Provisioning Runtime being the only option *not* selected. Click **Next**.

A window similar to Figure 12 will be displayed.

| 🛃 Installer     | 9      |                                                                                                    | _ 🗆 × |
|-----------------|--------|----------------------------------------------------------------------------------------------------|-------|
|                 |        | Existing WebSphere Application Server Option                                                                    |       |
|                 |        | Would you like to use an existing WebSphere Application Server for the Runtime and Management Services feature? |       |
|                 |        | • Yes                                                                                                    |       |
|                 | ( a en | ○ No                                                                                                    |       |
| 2               |        |                                                                                                    |       |
| 10              |        |                                                                                                    |       |
| ile.            |        |                                                                                                    |       |
| Re              | 5.     |                                                                                                    |       |
|                 |        |                                                                                                    |       |
|                 | 16     |                                                                                                    |       |
| HXF             | C      |                                                                                                    |       |
| InstallShield - |        |                                                                                                    |       |
| instanoffielu - |        |                                                                                                    |       |
|                 |        | < <u>Back</u> <u>N</u> ext > <u>Cancel</u>                                                                      | Help  |

Figure 12 Determining which WebSphere Application Server instance to use for Tivoli Federated Identity Manager Runtime and Management Services

In this scenario, the existing instance of WebSphere Application Server V6.1.0.9 will be used for the Tivoli Federated Identity Manager Runtime and Management Services. Ensure the **Yes** radio button is checked and click **Next**.<sup>3</sup>

<sup>&</sup>lt;sup>3</sup> The alternative installation option is to have Tivoli Federated Identity Manager install an instance of embedded WebSphere Application Server and use that instance for the Tivoli Federated Identity Manager Runtime and Management Services.

A window similar to Figure 13 will be displayed.

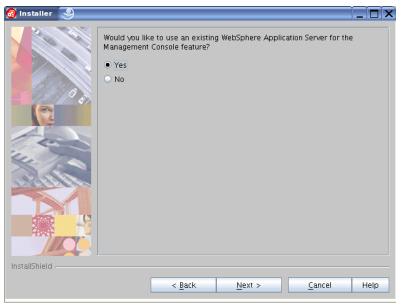

Figure 13 Determining which WebSphere Application Server instance to use for Tivoli Federated Identity Manager Management Console

In this scenario, the existing instance of WebSphere Application Server V6.1.0.9 will be used for the Tivoli Federated Identity Manager Management Console<sup>4</sup>. Ensure the **Yes** radio button is checked and click **Next**.

| 🚱 installer     | 9                |                             |                      |                      | _ 🗆 ×   |
|-----------------|------------------|-----------------------------|----------------------|----------------------|---------|
|                 | WebSphe          | re Security                 |                      |                      |         |
|                 | Does the enabled | ne existing WebSphere<br>d? | Application Server h | ave administration s | ecurity |
|                 | O Yes            |                             |                      |                      |         |
|                 | NO 0 NO          |                             |                      |                      |         |
|                 |                  |                             |                      |                      |         |
| 10              |                  |                             |                      |                      |         |
| ile.            |                  |                             |                      |                      |         |
| Re              |                  |                             |                      |                      |         |
|                 |                  |                             |                      |                      |         |
|                 |                  |                             |                      |                      |         |
| 484             |                  |                             |                      |                      |         |
|                 |                  |                             |                      |                      |         |
| InstallShield - |                  |                             |                      |                      |         |
|                 |                  | < <u>B</u> ack              | <u>N</u> ext >       | <u>C</u> ancel       | Help    |

The WebSphere Security window is displayed (Figure 14).

Figure 14 WebSphere administrative security setting

<sup>&</sup>lt;sup>4</sup> The alternative installation option is to have Tivoli Federated Identity Manager install an instance of embedded WebSphere Application Server and use that instance for the Tivoli Federated Identity Manager Management Console.

In this example, WebSphere administrative security is disabled (it will be enabled in "Securing the SOA identity propagation solution" on page 39), so ensure that the **No** radio button is checked.

**Note:** If WebSphere administrative security is enabled, configuration information will need to be supplied. That information includes:

- Credentials (user name and password) used to authenticate to WebSphere Application Server
- Location of a key store that contains trusted root certificates used to issue the SSL certificates used in WebSphere Application Server
- Location of a key store that contains a client certificate that can be presented to WebSphere Application Server (this is only required if WebSphere Application Server has been configured to require client certificate authentication)

#### Click Next.

The location of the existing WebSphere Application Server needs to be specified (see Figure 15).

| 😼 Installer 🏼 🎐 |                                                                |
|-----------------|----------------------------------------------------------------|
|                 | Specify the existing WebSphere Application Server information. |
|                 | WebSphere Application Server installation directory *          |
|                 | /opt/IBM/WebSphere/AppServer                                   |
|                 | Browse                                                         |
| 13/13           | WebSphere Application Server SOAP connector port *             |
|                 | 8880                                                           |
|                 |                                                                |
| And a           |                                                                |
| 4.              |                                                                |
| all to See      |                                                                |
|                 |                                                                |
|                 |                                                                |
|                 |                                                                |
|                 |                                                                |
| InstallShield - |                                                                |
| instansmend /   |                                                                |
|                 | < Back Next > Cancel Help                                      |
|                 |                                                                |

Figure 15 WebSphere Application Server location

Modify the value of SOAP connector port parameter to 8880 to correspond to the port used by the instance of WebSphere Application Server in this example environment (see "WebSphere Application Server" on page 8). Click Next. The disk space window is shown (Figure 16).

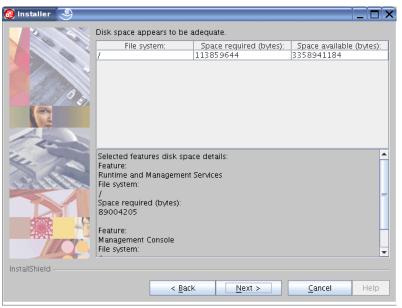

Figure 16 Disk space

Click Next. The installation summary is displayed (Figure 17).

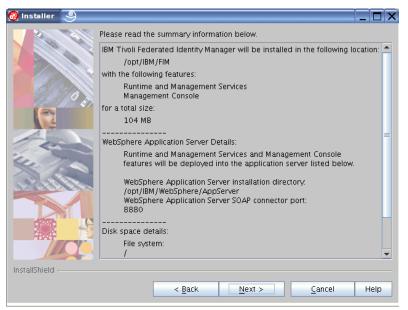

Figure 17 Installation summary

Click **Next** to begin the installation. The files are copied to the machine and the Tivoli Federated Identity Manager Management Console application is deployed in WebSphere Application Server. When the installation has completed, the installation results are shown (Figure 18 on page 15).

| 🚱 Installer     | 9 |                                                                                                    |          | X |
|-----------------|---|----------------------------------------------------------------------------------------------------|----------|---|
|                 |   | Please read the summary information below.                                                                          |          |   |
|                 |   | The InstallShield Wizard has successfully installed IBM Tivoli Federated Manager. Choose Finish to exit the wizard. | Identity |   |
| InstallShield - |   |                                                                                                    |          |   |
|                 |   | < Back Next > Finish                                                                                                | Help     | ) |

Figure 18 Installation result

# Verifying the installation

The Integrated Solutions Console (ISC) is a common administrative infrastructure for IBM software products. ISC is based on the portlet paradigm and is able to manage multiple applications and products from the same console instance. In this document, a single ISC instance provides the administrative interface for WebSphere Application Server and Tivoli Federated Identity Manager.

The ISC will be used to verify the installation. Open a browser and navigate to the ISC login page:

http://sts.itso.ibm.com:9060/ibm/console

The ISC login page will be displayed (Figure 19).

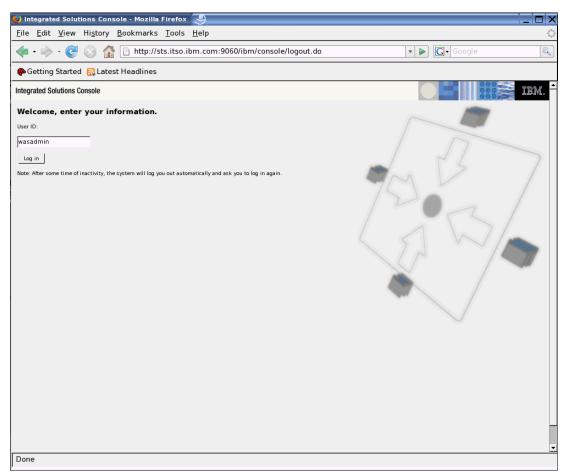

Figure 19 ISC login page

Supply a user ID, for example wasadmin, and click **Log In**. The ISC welcome page is shown. It should resemble Figure 20 on page 17.

| 🍪 Integrated Solutions Console - Mozi                                   | lla Firefox                                                                                                    |         |                                                                     |            |
|-------------------------------------------------------------------------|----------------------------------------------------------------------------------------------------|---------|---------------------------------------------------------------------|------------|
| <u>F</u> ile <u>E</u> dit <u>V</u> iew Hi <u>s</u> tory <u>B</u> ookmar | ks <u>T</u> ools <u>H</u> elp                                                                                                    |         |                                                                     | $\diamond$ |
| <ul> <li>- 😋 🐼 🏠 🗋 http://www.second.com/abs/100/100</li> </ul>         | //sts.itso.ibm.com:9060/ibm/console/login.                                                                                                    | do      | ▼ ► Google                                                          | Q          |
| 🏟 Getting Started   🔂 Latest Headline                                   | 25                                                                                                    |         |                                                                     |            |
| Integrated Solutions Console Welcome wasad                              | min                                                                                                    | Help    | Logout                                                              | IBM.       |
| View: All tasks                                                         | Welcome                                                                                                    |         |                                                                     |            |
| Welcome                                                                 | Welcome                                                                                                    | 2 = 0   | About this Integrated Solutions Cons                                | ole 🔲 🗖    |
| Guided Activities                                                       |                                                                                                    |         |                                                                     |            |
| Servers                                                                 | Integrated Solutions Console provides a comm                                                                                                    |         | Integrated Solutions Console, 6.3<br>Build Number: cf90722.41       | .0.9 🔺     |
| Applications                                                            | console for multiple products. The table lists the beat of the second second se |         | Build Date: 6/9/07                                                  |            |
| Resources                                                               | more information.                                                                                                    |         | LICENSED MATERIALS PROPERTY C                                       | DF         |
| E Security     Security                                                 |                                                                                                    |         | IBM                                                                 |            |
| Environment                                                             | Suite Name                                                                                                    | Version | 5724-i63, 5724-H88, 5655-N01 (C<br>Copyright International Business |            |
| System administration                                                   | WebSphere Application Server                                                                                                    | 6.1.0.9 | Machines Corp. 2005, 2006                                           | -          |
| Users and Groups                                                        | Tivoli Federated Identity Manager                                                                                                    | 6.1.1   |                                                                     |            |
| Monitoring and Tuning                                                   |                                                                                                    |         |                                                                     |            |
| Troubleshooting                                                         |                                                                                                    |         |                                                                     |            |
| Service integration                                                     |                                                                                                    |         |                                                                     |            |
| ⊕ UDDI                                                                  |                                                                                                    |         |                                                                     |            |
| Tivoli Federated Identity Manager                                       |                                                                                                    |         |                                                                     |            |
| 1                                                                       |                                                                                                    |         |                                                                     |            |
| Done                                                                    |                                                                                                    |         |                                                                     |            |

Figure 20 ISC welcome page

Verify that the Tivoli Federated Identity Manager suite name is shown in the Welcome portlet, displaying Version 6.1.1. This confirms that the Tivoli Federated Identity Manager Management Console component was successfully installed and deployed in WebSphere Application Server.

Click the **Tivoli Federated Identity Manager** link in the welcome portlet. The Tivoli Federated Identity Manager Getting Started page should be displayed (Figure 21).

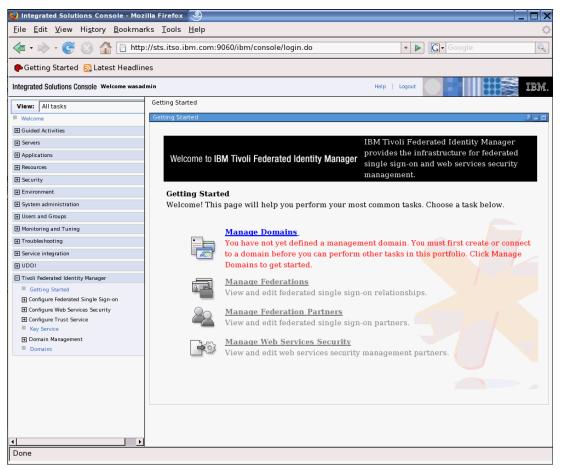

Figure 21 Tivoli Federated Identity Manager Getting Started page

Examine the Manage Domains item in the Getting Started portlet. Notice that no management domains have been configured yet. This is expected. A new domain will be created and configured in "Performing initial configuration" on page 19.

Next, the list of installed applications in this WebSphere Application Server instance will be examined to verify that the Tivoli Federated Identity Manager Management Console application is deployed and running. Expand the **Applications** menu and select the **Enterprise Applications** option to view the list of installed applications (Figure 22 on page 19).

| 🍪 Integrated Solutions Console - Moz                                                                                                    | tilla Firefox     | 9             |               |                 |                 |               |          |                     | _ 🗆 X      |
|----------------------------------------------------------------------------------------------------|-------------------|---------------|---------------|-----------------|-----------------|---------------|----------|---------------------|------------|
| <u>F</u> ile <u>E</u> dit <u>V</u> iew Hi <u>s</u> tory <u>B</u> ookma                                                                                                    | rks <u>T</u> ools | <u>H</u> elp  |               |                 |                 |               |          |                     | 0          |
| <ul> <li></li></ul>                                                                                                    | )://sts.itso.i    | bm.com:906    | 50/ibm/con    | sole/login.do   |                 |               | •        | C - Google          | Q          |
| 🏶 Getting Started  ญ Latest Headlin                                                                                                    | ies               |               |               |                 |                 |               |          |                     |            |
| Integrated Solutions Console Welcome wasad                                                                                                    | fmin              |               |               |                 |                 | Help   L      | ogout    |                     | IBM.       |
| View: All tasks                                                                                                    | Enterprise        | Application   | s             |                 |                 |               |          |                     | Close page |
| Welcome                                                                                                    | Enterpris         | e Applicatio  | ns            |                 |                 |               |          |                     |            |
| Guided Activities     Guided Activities     Guided Activi |                   |               |               |                 |                 |               |          |                     |            |
| Servers                                                                                                    | Enterp            | orise Applica | ations        |                 |                 |               |          |                     |            |
| Applications                                                                                                    | Use thi           | s page to ma  | inage install | ed applications | 6. A single app | plication can | be deplo | yed onto multiple s | ervers.    |
| Enterprise Applications Install New Application                                                                                                    | ⊞ Pref            | erences       |               |                 |                 |               |          |                     |            |
| Resources                                                                                                    | Star              | t Stop        | Install       | Uninstall       | Update          | Rollout U     | pdate    | Remove File         | Export Ex  |
| € Security                                                                                                    | Br                | ) 👯 🧐         |               |                 |                 |               |          |                     |            |
| Environment                                                                                                    |                   |               | •             |                 |                 |               |          |                     |            |
| System administration                                                                                                    | Select            | Nam           |               |                 |                 |               |          | tion Status 🖄       |            |
| Users and Groups                                                                                                    | Г                 | <u>Defa</u>   | ultApplicatio | <u>on</u>       |                 |               | ٠        |                     |            |
| Monitoring and Tuning                                                                                                    | Г                 | ITEIM         | Managemer     | ntService_      |                 |               | ٠        |                     |            |
| Troubleshooting                                                                                                    | Г                 | ivtAp         | <u>p</u>      |                 |                 |               | •        |                     |            |
| Service integration                                                                                                    | Г                 | guer          | v.            |                 |                 |               | ۲        |                     |            |
| 1 UDDI                                                                                                    | Total             | 4             |               |                 |                 |               |          |                     |            |
| Tivoli Federated Identity Manager                                                                                                    | TOCAL             | 4             |               |                 |                 |               |          |                     |            |
| Getting Started                                                                                                    |                   |               |               |                 |                 |               |          |                     |            |
|                                                                                                    |                   |               |               |                 |                 |               |          |                     |            |
| Configure Trust Service                                                                                                    |                   |               |               |                 |                 |               |          |                     |            |
| Key Service                                                                                                    |                   |               |               |                 |                 |               |          |                     |            |
| Domain Management     Domains                                                                                                    |                   |               |               |                 |                 |               |          |                     |            |
| - Domains                                                                                                    |                   |               |               |                 |                 |               |          |                     |            |
|                                                                                                    |                   |               |               |                 |                 |               |          |                     |            |
|                                                                                                    |                   |               |               |                 |                 |               |          |                     |            |
|                                                                                                    |                   |               |               |                 |                 |               |          |                     |            |
|                                                                                                    |                   |               |               |                 |                 |               |          |                     |            |
|                                                                                                    | •                 |               |               |                 |                 |               |          |                     | <u></u>    |
| Done                                                                                                    |                   |               |               |                 |                 |               |          |                     |            |

Figure 22 Installed enterprise applications

Verify that the **ITFIMManagementService** application is shown in the list and the application status indicates that it is running.

# Performing initial configuration

Before the Tivoli Federated Identity Manager Security Token Service can be used, it needs to be deployed as part of an instance of the Tivoli Federated Identity Manager Runtime Service.

Open a browser and navigate to the ISC login page:

http://sts.itso.ibm.com:9060/ibm/console

Navigate to the **Tivoli Federated Identity Manager - Domains** option. This is the bottom option in the list of Tivoli Federated Identity Manager options. The domain management page is displayed. It should currently show an empty list of domains (Figure 23).

| 🍪 Integrated Solutions Console - Moz                                                                                                    | illa Firefox                                              |                              | _ 🗆 X           |
|----------------------------------------------------------------------------------------------------|-----------------------------------------------------------|------------------------------|-----------------|
| <u>F</u> ile <u>E</u> dit <u>V</u> iew Hi <u>s</u> tory <u>B</u> ookma                                                                                                    | rks <u>T</u> ools <u>H</u> elp                            |                              | 1               |
| <ul> <li>- </li> <li>- </li> <li></li></ul> | p://sts.itso.ibm.com:9060/ibm/console/login.do            | ▼ ▶ 💽 Google                 | Q               |
|                                                                                                    |                                                           |                              |                 |
| Integrated Solutions Console Welcome wasa                                                                                                    | dmin                                                      | Help   Logout                |                 |
| View: All tasks                                                                                                    | Domains                                                   |                              |                 |
| Welcome                                                                                                    | Domains                                                   |                              | ? = 0           |
| Guided Activities                                                                                                    |                                                           |                              |                 |
| E Servers                                                                                                    | Create Delete Make Active Properties                      |                              |                 |
| Applications                                                                                                    | 👾 🤗 🖉 🖉 Select Action 🔻 Go                                |                              |                 |
| Resources                                                                                                    |                                                           |                              |                 |
| Escurity                                                                                                    | Select ^ Curren ^ Domaia Manag ^ Target ^                 |                              |                 |
| Environment                                                                                                    | Total: 0 Filtered: 0 Displayed: 0 Selected: 0             |                              |                 |
| System administration                                                                                                    |                                                           |                              |                 |
| Users and Groups                                                                                                    |                                                           |                              |                 |
| Monitoring and Tuning                                                                                                    |                                                           |                              |                 |
| Troubleshooting                                                                                                    |                                                           |                              |                 |
| Service integration                                                                                                    |                                                           |                              |                 |
| ⊕ UDDI                                                                                                    |                                                           |                              |                 |
| Tivoli Federated Identity Manager                                                                                                    |                                                           |                              |                 |
| Getting Started                                                                                                    |                                                           |                              |                 |
| Configure Federated Single Sign-on                                                                                                    |                                                           |                              |                 |
| Configure Web Services Security                                                                                                    |                                                           |                              |                 |
| Configure Trust Service     Key Service                                                                                                    |                                                           |                              |                 |
| Domain Management                                                                                                    |                                                           |                              |                 |
| Domains                                                                                                    |                                                           |                              |                 |
|                                                                                                    |                                                           |                              |                 |
|                                                                                                    |                                                           |                              |                 |
|                                                                                                    |                                                           |                              |                 |
|                                                                                                    |                                                           |                              |                 |
|                                                                                                    |                                                           |                              |                 |
|                                                                                                    |                                                           |                              |                 |
|                                                                                                    |                                                           |                              |                 |
| <u>↓</u>                                                                                                    | 1                                                         |                              |                 |
| http://sts.itso.ibm.com:9060/ibm/co                                                                                                    | nsole/navigation.do?pagelD=com.tivoli.am.fim.console.navi | igationElement.Domains&modul | eRef=com.tivoli |

Figure 23 Domain management

Click the **Create...** button to invoke the domain creation wizard. The welcome page for this wizard will be displayed (Figure 24).

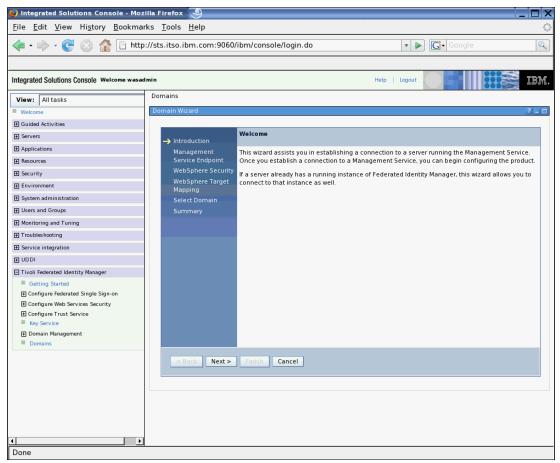

Figure 24 Creating a new domain

Click **Next**. The Management Service Endpoint page is displayed (Figure 25), where the location of the Tivoli Federated Identity Manager Management Service needs to be specified.

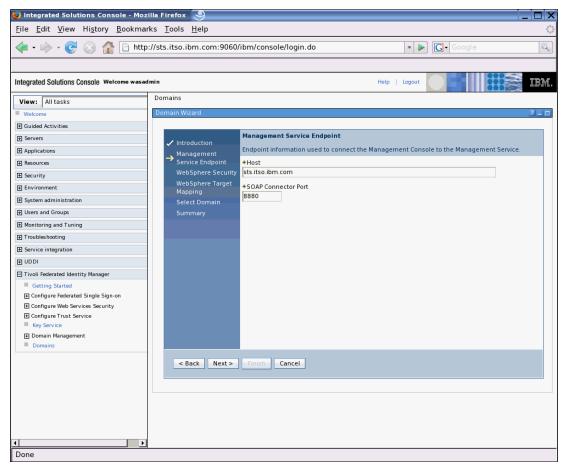

Figure 25 Specifying the location of the WebSphere Application Server instance

Enter the name of the host running the Tivoli Federated Identity Manager Management Service. In this document (see "Prerequisite environment" on page 8), the fully-qualified host name sts.itso.ibm.com and SOAP Connector Port 8880 are used.

Click Next to proceed to the WebSphere Security page (Figure 26 on page 23).

| 🍪 Integrated Solutions Console - Moz                                   | zilla Firefox 🧶                |                                                                                                   |
|------------------------------------------------------------------------|--------------------------------|---------------------------------------------------------------------------------------------------|
| <u>F</u> ile <u>E</u> dit <u>V</u> iew Hi <u>s</u> tory <u>B</u> ookma | rks <u>T</u> ools <u>H</u> elp |                                                                                                   |
| < - 🔶 - 🧭 🛞 🏠 🗋 http                                                   | o://sts.itso.ibm.com:9060/     | /ibm/console/login.do 🔽 🕨 💽 Google 🔍                                                              |
|                                                                        |                                |                                                                                                   |
| Integrated Solutions Console Welcome wasac                             | dmin                           | Help   Logout                                                                                     |
| View: All tasks                                                        | Domains                        |                                                                                                   |
| Welcome                                                                | Domain Wizard                  | 200                                                                                               |
| Guided Activities                                                      |                                |                                                                                                   |
| Servers                                                                | Introduction                   | WebSphere Security                                                                                |
| Applications                                                           | Management                     | Information required for the Management Console to authenticate to the application server hosting |
|                                                                        | Service Endpoint               | the Management Service.                                                                           |
| Security                                                               | → WebSphere Security           | WebSphere Global Security is enabled                                                              |
| Environment                                                            | WebSphere Target               | Administrator Username                                                                            |
| System administration                                                  | Mapping<br>Select Domain       |                                                                                                   |
| Users and Groups                                                       | Summary                        | Administrator Password                                                                            |
| Monitoring and Tuning                                                  | Sannary                        |                                                                                                   |
| Troubleshooting                                                        |                                | SSL Trusted Keystore File                                                                         |
| E Service integration                                                  |                                |                                                                                                   |
|                                                                        |                                | SSL Trusted Keystore Password                                                                     |
| Tivoli Federated Identity Manager                                      |                                |                                                                                                   |
| Getting Started                                                        |                                | SSL Client Keystore File                                                                          |
| Configure Federated Single Sign-on                                     |                                |                                                                                                   |
|                                                                        |                                | SSL Client Keystore Password                                                                      |
| Configure Trust Service                                                |                                |                                                                                                   |
| Key Service                                                            |                                |                                                                                                   |
| Domain Management     Domains                                          |                                |                                                                                                   |
| - Domains                                                              |                                |                                                                                                   |
|                                                                        | < Back Next >                  | Finish Cancel                                                                                     |
|                                                                        |                                |                                                                                                   |
|                                                                        |                                |                                                                                                   |
|                                                                        |                                |                                                                                                   |
|                                                                        |                                |                                                                                                   |
|                                                                        |                                |                                                                                                   |
| ۱<br>۱                                                                 |                                |                                                                                                   |
| Done                                                                   |                                |                                                                                                   |
| Done                                                                   |                                |                                                                                                   |

Figure 26 WebSphere Application Server global security settings

WebSphere Administrative Security<sup>5</sup> is not enabled in this instance (it will in "Securing the SOA identity propagation solution" on page 39). Ensure the **WebSphere Global Security is enabled** check box is un-checked and click **Next**.

<sup>&</sup>lt;sup>5</sup> In WebSphere Application Server V6.1, global security has been split into administrative and application security, each of which can be enabled separately.

The WebSphere Target Mapping page is displayed, which will allow selection of the particular WebSphere Application Server instance targeted for the Tivoli Federated Identity Manager Runtime (Figure 27).

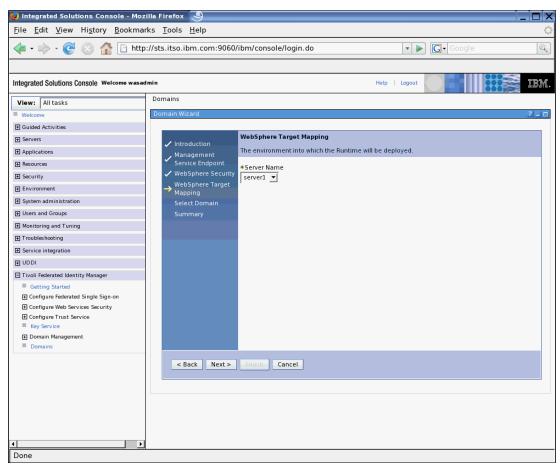

Figure 27 Selecting the server instance

In the environment used to prepare this document, there is a single server instance (server1). Accept the default setting on this page and click **Next**.

The Select Domain page is displayed (Figure 28 on page 25).

| 🍪 Integrated Solutions Console - Mo:                                                                                                    | zilla Firefox 🏼 🎐               |                                                                                              |
|----------------------------------------------------------------------------------------------------|---------------------------------|----------------------------------------------------------------------------------------------|
| <u>F</u> ile <u>E</u> dit <u>V</u> iew Hi <u>s</u> tory <u>B</u> ookma                                                                                                    | arks <u>T</u> ools <u>H</u> elp | ۵<br>۵                                                                                       |
| <ul> <li></li></ul>                                                                                                    | p://sts.itso.ibm.com:9060       | /ibm/console/login.do 🔹 🕨 💽 • Google 🔍                                                       |
|                                                                                                    |                                 |                                                                                              |
| Integrated Solutions Console Welcome wasa                                                                                                    | dmin                            | Help   Logout                                                                                |
| View: All tasks                                                                                                    | Domains                         |                                                                                              |
| Welcome                                                                                                    | Domain Wizard                   | .2 _ 0                                                                                       |
| Guided Activities     Guided Activities     Guided Activi |                                 |                                                                                              |
| Servers                                                                                                    | Introduction                    | Select Domain                                                                                |
| Applications                                                                                                    | , Management                    | Connect to an existing domain or create a new domain.                                        |
|                                                                                                    | Service Endpoint                | A domain does not yet exist in your target environment. Please enter a name for a new domain |
| E Security     Security                                                                                                    | VebSphere Security              |                                                                                              |
| Environment                                                                                                    | ✓ WebSphere Target<br>Mapping   | +Domain Name<br>itso                                                                         |
| System administration                                                                                                    | → Select Domain                 | icso                                                                                         |
| Users and Groups                                                                                                    | Tivoli Access                   |                                                                                              |
| Monitoring and Tuning                                                                                                    | Manager<br>Environment          |                                                                                              |
| Troubleshooting                                                                                                    | Settings                        |                                                                                              |
| Service integration                                                                                                    | Summary                         |                                                                                              |
| 1 UDDI                                                                                                    |                                 |                                                                                              |
| Tivoli Federated Identity Manager                                                                                                    |                                 |                                                                                              |
| Getting Started                                                                                                    |                                 |                                                                                              |
|                                                                                                    |                                 |                                                                                              |
| Configure Trust Service                                                                                                    |                                 |                                                                                              |
| Key Service                                                                                                    |                                 |                                                                                              |
|                                                                                                    |                                 |                                                                                              |
| Domains                                                                                                    | _                               |                                                                                              |
|                                                                                                    | < Back Next >                   | Finish Cancel                                                                                |
|                                                                                                    |                                 |                                                                                              |
|                                                                                                    |                                 |                                                                                              |
|                                                                                                    |                                 |                                                                                              |
|                                                                                                    |                                 |                                                                                              |
|                                                                                                    |                                 |                                                                                              |
|                                                                                                    | 1                               |                                                                                              |
| Done                                                                                                    | JI                              |                                                                                              |

Figure 28 Naming the new domain

Select a name for the new domain. This name is for reference inside the Tivoli Federated Identity Manager Management Console and is not related to the DNS domains. We suggest using a domain name that reflects the purpose or audience of this Tivoli Federated Identity Manager instance. Common examples might include *production*, *test*, and *development*. In this document, the name itso was chosen.

| <u>F</u> ile <u>E</u> dit <u>V</u> iew Hi <u>s</u> tory <u>B</u> ookn                                                                                                    | marks <u>T</u> ools <u>H</u> elp                   |                                                  |                             | -     |
|----------------------------------------------------------------------------------------------------|----------------------------------------------------|--------------------------------------------------|-----------------------------|-------|
| 🐳 • 📄 • 🧭 🛞 🏠 🕒 h                                                                                                    | ttp://sts.itso.ibm.com:9060                        | /ibm/console/login.do                            | ▼ ▶ Google                  | Q     |
| ntegrated Solutions Console Welcome wa                                                                                                    |                                                    | Hei                                              | p   Logout                  |       |
| View: All tasks                                                                                                    | Domains                                            |                                                  |                             |       |
| Welcome                                                                                                    | Domain Wizard                                      |                                                  |                             | ? _ [ |
| Guided Activities                                                                                                    |                                                    |                                                  |                             |       |
| Servers                                                                                                    | Introduction                                       | Tivoli Access Manager Environment Settings       |                             |       |
| 1 Applications                                                                                                    | Management                                         | Provide the information necessary to integrate v | vith Tivoli Access Manager. |       |
| Resources                                                                                                    | Service Endpoint                                   | * 🖵 This Environment Uses Tivoli Access Manag    | ier                         |       |
| Security     Security     Security | 🗸 WebSphere Security                               | Administrator Username                           |                             |       |
| Environment                                                                                                    | VebSphere Target                                   | sec_master                                       |                             |       |
| System administration                                                                                                    | <ul> <li>Mapping</li> <li>Select Domain</li> </ul> | Administrator Password                           |                             |       |
| Users and Groups                                                                                                    | Tivoli Access                                      |                                                  |                             |       |
| Monitoring and Tuning                                                                                                    | Manager                                            | Policy Server Hostname                           | Port                        |       |
| Troubleshooting                                                                                                    | Environment                                        |                                                  | 7135                        |       |
|                                                                                                    | Settings<br>Summary                                | Authorization Server Hostname                    | Port                        |       |
| Service integration                                                                                                    | Summary                                            |                                                  | 7136                        |       |
| UDDI                                                                                                    |                                                    | Tivoli Access Manager Domain                     |                             |       |
| Tivoli Federated Identity Manager                                                                                                    |                                                    | Default                                          |                             |       |
| Getting Started Configure Federated Single Sign-on Configure Web Services Security Configure Trust Service Key Service Domain Management Domain S                                                                                                    |                                                    |                                                  |                             |       |
|                                                                                                    | < Back Next >                                      | Finish Cancel                                    |                             |       |
|                                                                                                    |                                                    |                                                  |                             |       |

Click Next. The Tivoli Access Manager Environment Settings page is shown (Figure 29).

Figure 29 Tivoli Access Manager configuration

Tivoli Federated Identity Manager Runtime can use Tivoli Access Manager in the following ways:

- To authenticate Username tokens containing a password through the Username token module
- ► To retrieve user credentials using the Tivoli Access Manager GSO mapping module
- ► To authorize service requests through the Authorization module

If any of these capabilities are required in Tivoli Federated Identity Manager in the SOA environment, an existing Tivoli Access Manager environment needs to be available and its configuration details should be specified at this time. In this example, a minimal configuration is shown and the **This Environment Uses Tivoli Access Manager** check box remains unchecked.

Click Next. The configuration summary page is displayed (Figure 30 on page 27).

| 🍪 Integrated Solutions Console - Mozilla Firefox 🧕                                                                                                    |                                             |
|----------------------------------------------------------------------------------------------------|---------------------------------------------|
| <u>File E</u> dit <u>V</u> iew Hi <u>s</u> tory <u>B</u> ookmarks <u>T</u> ools <u>H</u> elp                                                                                                    | ۵.<br>۵                                     |
| •      •      •      •      •      •      •      •      •      •      •      •      •      •      •      •      •      •      •      •      •      •      •      •      •      •      •      •      •      •      •      •      •      •      •      •      •      •      •      •      •      •      •      •      •      •      •      •      •      •      •      •      •      •      •      •      •      •      •      •      •      •      •      •      •      •      •      •      •      •      •      •      •      •      •      •      •      •      •      •      •      •      •      •      •      •      •      •      •      •      •      •      •      •      •      •      •      •      •      •      •      •      •      •      •      •      •      •      •      •      •      •      •      •      •      •      •      •      •      •      •      •      •      •      •      •      •      •      •      •      •      •      •      •      •      •      •      •      •      •      •      •      •      •      •      •      •      •      •      •      •      •      •      •      •      •      •      •      •      •      •      •      •      •      •      •      •      •      •      •      •      •      •      •      •      •      •      •      •      •      •      •      •      •      •      •      •      •      •      •      •      •      •      •      •      •      •      •      •      •      •      •      •      •      •      •      •      •      •      •      •      •      •      •      •      •      •      •      •      •      •      •      •      •      •      •      •      •      •      •      •      •      •      •      •      •      •      •      •      •      •      •      •      •      •      •      •      •      •      •      •      •      •      •      •      •      •      •      •      •      •      •      •      •      •      •      •      •      •      •      •      •      •      •      •      •      •      •      •      •      •      •      •      •      •      •      •      •      •      •      •      • | n/console/login.do                          |
| Integrated Solutions Console Welcome wasadmin                                                                                                    | Help   Logout                               |
| View: All tasks Domains                                                                                                    |                                             |
| Welcome Domain Wizard                                                                                                    | 2                                           |
| Guided Activities                                                                                                    |                                             |
| Eservers     Su     ✓ Introduction                                                                                                    | mmary                                       |
| Applications     Management     Do                                                                                                    | main Summary                                |
| Resources     Service Endpoint                                                                                                    |                                             |
| Security     WebSphere Security     WebSphere Target                                                                                                    | Management Service Endpoint                 |
| Environment     Websphere larget     Mapping                                                                                                    | Domain Name: itso                           |
| System administration     Select Domain                                                                                                    | Host: sts.itso.ibm.com                      |
| Users and Groups     Tivoli Access     Manager                                                                                                    | SOAP Connector Port: 8880                   |
| Monitoring and Tuning     Manager     Environment                                                                                                    | Server Name: server1                        |
|                                                                                                    | WebSphere Security                          |
| E Service integration     → Summary                                                                                                    |                                             |
| UDDI                                                                                                    | WebSphere Global Security is enabled        |
|                                                                                                    | Tivoli Access Manager Environment Settings  |
| Getting Started Configure Federated Single Sign-on Configure Trust Services Key Service Domain Management Domain Management                                                                                                    | This Environment Uses Tivoli Access Manager |
| Back Next > F                                                                                                    | inish Cancel                                |
|                                                                                                    |                                             |
| Done                                                                                                    |                                             |

Figure 30 Domain creation summary page

After reviewing the configuration settings chosen, click **Finish** to complete the creation of a new Tivoli Federated Identity Manager domain.

A success page is shown (Figure 31).

| Integrated Solutions Console Wetcome wasadmin View: All tasks Wetcome Guided Activities Servers Applications Resources Security Environment System administration Users and Groups                                                                                                    | .ibm.com:9060/ibm/console/login.do<br>Help  <br>omain Complete<br>ave successfully created a domain!<br>ake this domain the active management domain<br>pen Runtime Node Management upon completion | Logout Google 2 |
|----------------------------------------------------------------------------------------------------|----------------------------------------------------------------------------------------------------|-----------------|
| View:     All tasks     Domains       Welcome     Create II       If Guided Activities     You II       If Applications     IF M       If Resources     III II       If Environment     III       If System administration     IIIIIIIIIIIIIIIIIIIIIIIIIIIIIIIIIIII                                                                                                    | omain Complete<br>ave successfully created a domain!<br>ake this domain the active management domain                                                                                                |                 |
| View:     All tasks     Domains       Welcome     Create II       © Guided Activities     You II       © Servers     You II       @ Applications     IV       © Resources     IV or       © System administration     OK       © Users and Groups     IV                                                                                                    | omain Complete<br>ave successfully created a domain!<br>ake this domain the active management domain                                                                                                |                 |
| View:     All tasks       Welcome     Create ID       G Guided Activities     You IF       E Applications     IF M       B Resources     Im OK       E Environment     OK       E System administration     Im Okers       E Users and Groups     Im Okers                                                                                                    | omain Complete<br>ave successfully created a domain!<br>ake this domain the active management domain                                                                                                | 7 - 1           |
| B Guided Activities     You If       B Servers     You If       Applications     Image: March of March of March o | ave successfully created a domain!<br>ake this domain the active management domain                                                                                                    | ا ب ( <i>ا</i>  |
| Besevers     You H       Applications     Implications       Resources     Implications       Security     Implications       Environment     Implications       System administration     Implications       El Veers and Groups     Implications                                                                                                    | ake this domain the active management domain                                                                                                    |                 |
| Applications     Applications     Applications     Applications     Applications     Applications     Security     OK     Denvironment     System administration     Users and Groups                                                                                                    | ake this domain the active management domain                                                                                                    |                 |
| Resources     Security     OK     Environment     System administration     Users and Groups                                                                                                    | -                                                                                                    |                 |
| Resources   Security   Environment   System administration   Users and Groups                                                                                                    | pen Runtime Node Management upon completion                                                                                                    |                 |
| Security  Environment  System administration  Users and Groups                                                                                                    | ]                                                                                                    |                 |
| Environment System administration  Users and Groups                                                                                                    | 1                                                                                                    |                 |
| System administration     Users and Groups                                                                                                    |                                                                                                    |                 |
| Users and Groups                                                                                                    |                                                                                                    |                 |
|                                                                                                    |                                                                                                    |                 |
| Monitoring and Tuning                                                                                                    |                                                                                                    |                 |
| Troubleshooting                                                                                                    |                                                                                                    |                 |
| Service integration                                                                                                    |                                                                                                    |                 |
|                                                                                                    |                                                                                                    |                 |
| Tivoli Federated Identity Manager                                                                                                    |                                                                                                    |                 |
| Getting Started                                                                                                    |                                                                                                    |                 |
| Configure Federated Single Sign-on                                                                                                    |                                                                                                    |                 |
| Configure Web Services Security     ■                                                                                                    |                                                                                                    |                 |
| Configure Trust Service                                                                                                    |                                                                                                    |                 |
| Key Service                                                                                                    |                                                                                                    |                 |
| Domain Management     Domains                                                                                                    |                                                                                                    |                 |

Figure 31 Domain creation successful

Ensure that the **Make this domain the active management domain** and **Open Runtime Node Management upon completion** check boxes are checked and click **OK**. A warning will be displayed about closing the currently open management pages (Figure 32).

| Integrated Solutions Console - M<br><u>File Edit View History Bookn</u> |                                                            |                                      |       |
|-------------------------------------------------------------------------|------------------------------------------------------------|--------------------------------------|-------|
|                                                                         | ttp://sts.itso.ibm.com:9060/ibm/console/login.do           | G• Google                            | Q     |
| Integrated Solutions Console Welcome wa                                 | sadmin                                                     | Help   Logout                        | E IEM |
| View: All tasks                                                         | Domains                                                    |                                      |       |
| Welcome                                                                 | Create Domain Complete                                     |                                      | ? = c |
| Guided Activities                                                       |                                                            |                                      |       |
| Servers                                                                 | FBTCON127W<br>In order to change the current domain, all o | open Management pages must be closed |       |
| Applications                                                            | Continue?                                                  |                                      |       |
|                                                                         | OK Cancel                                                  |                                      |       |
| Security                                                                | OK Cancel                                                  |                                      |       |
| Environment                                                             | You have successfully created a domain!                    |                                      |       |
| System administration                                                   | Make this domain the active management domain              |                                      |       |
| Users and Groups                                                        |                                                            |                                      |       |
| Monitoring and Tuning                                                   | Open Runtime Node Management upon completion               |                                      |       |
| Troubleshooting                                                         | ОК                                                         |                                      |       |
| Service integration                                                     |                                                            |                                      |       |
|                                                                         |                                                            |                                      |       |
| Tivoli Federated Identity Manager                                       |                                                            |                                      |       |
| Getting Started                                                         |                                                            |                                      |       |
| Configure Federated Single Sign-on                                      |                                                            |                                      |       |
| Configure Web Services Security                                         |                                                            |                                      |       |
| Configure Trust Service                                                 |                                                            |                                      |       |
| <ul> <li>Key Service</li> <li>Domain Management</li> </ul>              |                                                            |                                      |       |
| Domains                                                                 |                                                            |                                      |       |
|                                                                         |                                                            |                                      |       |
|                                                                         |                                                            |                                      |       |
|                                                                         |                                                            |                                      |       |
|                                                                         |                                                            |                                      |       |
|                                                                         |                                                            |                                      |       |
|                                                                         |                                                            |                                      |       |
|                                                                         |                                                            |                                      |       |
| 1                                                                       | 7                                                          |                                      |       |
| Done                                                                    |                                                            |                                      |       |

Figure 32 Closing the management pages

Click the **OK** button in the shaded box displaying the FBTCON127W message. The Runtime Node Management window should be displayed (Figure 33). The name chosen for the new domain should appear at the top of the page as the domain currently being managed.

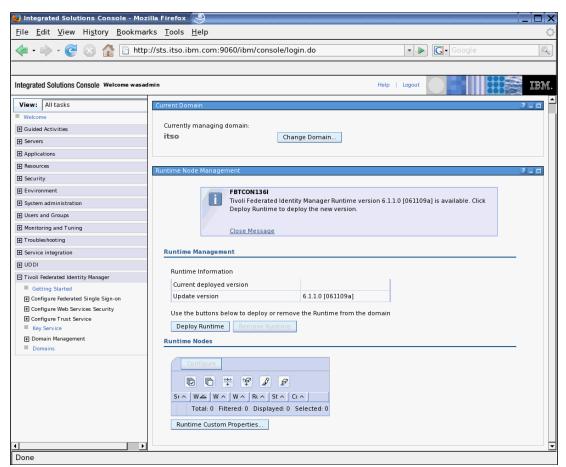

Figure 33 Runtime ready to be deployed

Click the **Deploy Runtime** button to propagate the Tivoli Federated Identity Manager runtime application (ITFIMRuntime) to the WebSphere Application Server instance chosen in the preceding steps.

After the runtime has been deployed, the window should resemble Figure 34 on page 31.

| 🍪 Integrated Solutions Cons                                                                                                    | ole - Mozilla Firefox 🕘                                                                               |
|----------------------------------------------------------------------------------------------------|----------------------------------------------------------------------------------------------------|
| <u>F</u> ile <u>E</u> dit <u>V</u> iew Hi <u>s</u> tory                                                                                                    | Bookmarks Tools Help 🔅                                                                                |
| <ul> <li> <ul> <li></li></ul></li></ul>                                                                                                    | 🕒 http://sts.itso.ibm.com:9060/ibm/console/login.do 🔹 🕨 💽 Google                                      |
|                                                                                                    |                                                                                                    |
| Integrated Solutions Console Well                                                                                                    | me wasadmin Help   Logout                                                                             |
| View: All tasks                                                                                                    |                                                                                                    |
| Welcome                                                                                                    | Currently managing domain:<br>itso Change Domain                                                      |
| Guided Activities     Guided Activities     Guided Activi |                                                                                                    |
|                                                                                                    |                                                                                                    |
| Applications                                                                                                    | Runtime Node Management ? 💶 🗖                                                                         |
|                                                                                                    |                                                                                                    |
|                                                                                                    | FBTCON1321                                                                                            |
| Environment                                                                                                    | The Runtime was successfully deployed to the domain.                                                  |
| System administration                                                                                                    | Clara Marraga                                                                                         |
| Users and Groups                                                                                                    | <u>Close Message</u>                                                                                  |
| Monitoring and Tuning                                                                                                    | Runtime Management                                                                                    |
| Troubleshooting                                                                                                    |                                                                                                    |
| Service integration                                                                                                    | Runtime Information                                                                                   |
| ⊞ UDDI                                                                                                    | Current deployed version 6.1.1.0 [061109a]                                                            |
| Tivoli Federated Identity Manager                                                                                                    | Update version No updates available                                                                   |
| Getting Started                                                                                                    | Use the buttons below to deploy or remove the Runtime from the domain                                 |
| Configure Federated Single Sign-                                                                                                    | Deploy Runtime Remove Runtime                                                                         |
|                                                                                                    |                                                                                                    |
| Key Service                                                                                                    | Runtime Nodes                                                                                         |
| Ŧ Domain Management                                                                                                    | Configure                                                                                             |
| Domains                                                                                                    |                                                                                                    |
|                                                                                                    |                                                                                                    |
|                                                                                                    | Select ^ WebSphere Cell ^ WebSphere Node ^ WebSphere Server ^ Runtime Version ^ Status ^ Configured ^ |
|                                                                                                    | stsNode01Cell stsNode01 server1 061109a                                                               |
|                                                                                                    | Page 1 of 1 Total: 1 Filtered: 1 Displayed: 1 Selected: 0                                             |
|                                                                                                    | Runtime Custom Properties                                                                             |
|                                                                                                    |                                                                                                    |
|                                                                                                    | · · · · · · · · · · · · · · · · · · ·                                                                 |
|                                                                                                    |                                                                                                    |
| Done                                                                                                    |                                                                                                    |

Figure 34 Tivoli Federated Identity Manager Runtime deployed

Important things to validate are:

- Message FBTCON123I is displayed to indicate that the runtime was successfully deployed.
- No updates available shows for the Update version.
- ► The runtime node list has one entry with a check mark in the Status column.

The next step is to configure the Tivoli Federated Identity Manager Runtime now that it has been deployed. Select the check box next to the single entry in the runtime node list (Figure 35).

| 🍪 Integrated Solutions Cons                                                                                                    | ole - Mozilla Firefox 🕘 📃 🗆 🗙                                                                                                    |
|----------------------------------------------------------------------------------------------------|----------------------------------------------------------------------------------------------------|
| <u>F</u> ile <u>E</u> dit <u>V</u> iew Hi <u>s</u> tory                                                                                                    | Bookmarks Tools Help                                                                                                    |
| 🤹 • 🔶 • 🎯 🚳 🏠                                                                                                    | E http://sts.itso.ibm.com:9060/ibm/console/login.do                                                                                     |
| Integrated Solutions Console Wei                                                                                                    | come wasad min Help   Logout                                                                                                    |
| View: All tasks Welcome Guided Activities Servers                                                                                                    | Currently managing domain:<br>itso Change Domain                                                                                        |
|                                                                                                    | Runtime Node Management ?                                                                                                    |
|                                                                                                    |                                                                                                    |
| Security     Environment                                                                                                    | FBTCON132I The Runtime was successfully deployed to the domain.                                                                         |
| System administration                                                                                                    |                                                                                                    |
| Users and Groups                                                                                                    | <u>Close Message</u>                                                                                                    |
| Monitoring and Tuning                                                                                                    | Runtime Management                                                                                                    |
| Troubleshooting                                                                                                    |                                                                                                    |
| Service integration                                                                                                    | Runtime Information                                                                                                    |
| UDDI                                                                                                    | Current deployed version 6.1.1.0 [061109a]                                                                                              |
| Tivoli Federated Identity Manager Getting Started Configure Federated Single Sign Configure Web Services Security Configure Trust Service Key Service Key Service | Update version No updates available Use the buttons below to deploy or remove the Runtime from the domain  Deploy Runtime Runtime Nodes |
| Domain Management                                                                                                    | Configure                                                                                                    |
| Domains                                                                                                    |                                                                                                    |
|                                                                                                    |                                                                                                    |
|                                                                                                    | Select ^ WebSphere Cell ^ WebSphere Node ^ WebSphere Server ^ Runtime Version ^ Status ^ Configured ^                                   |
|                                                                                                    | ✓   stsNode01Cell   stsNode01   server1   061109a   ✓                                                                                   |
|                                                                                                    | Page 1 of 1 Total: 1 Filtered: 1 Displayed: 1 Selected: 1                                                                               |
|                                                                                                    | Runtime Custom Properties                                                                                                    |
|                                                                                                    |                                                                                                    |
| ۱                                                                                                    |                                                                                                    |
| Done                                                                                                    | · · · · · · · · · · · · · · · · · · ·                                                                                                   |

Figure 35 New runtime node selected

Click the **Configure** button to commence post-deployment configuration steps. If Tivoli Access Manager configuration was required for the runtime environment (which it is not in this example), that configuration would be performed now.

After successful configuration, verify that there is a check mark in the **Configured** column of the runtime node list (Figure 36 on page 33).

| 🍪 Integrated Solutions Cons                                                                                                    | sole - Mozilla Firefox 🧕                                                                   | _ 🗆 X        |
|----------------------------------------------------------------------------------------------------|--------------------------------------------------------------------------------------------|--------------|
| <u>F</u> ile <u>E</u> dit <u>V</u> iew Hi <u>s</u> tory                                                                                                    | <u>B</u> ookmarks <u>T</u> ools <u>H</u> elp                                               | 0            |
| 🤙 • 🔿 • 🥑 😣 🏠                                                                                                    | http://sts.itso.ibm.com:9060/ibm/console/login.do                                          | Q            |
|                                                                                                    |                                                                                            |              |
| Integrated Solutions Console Weld                                                                                                    | elcome wasadmin Help   Logout                                                              |              |
| integrated condition concerts                                                                                                    |                                                                                            | 000          |
| View: All tasks                                                                                                    | Runtime Node Management                                                                    |              |
| Welcome                                                                                                    | Current Domain                                                                             | ? _ 🗆        |
| Guided Activities     Guided Activities     Guided Activi | Currently managing domain:                                                                 |              |
|                                                                                                    | itso Change Domain                                                                         |              |
| Applications                                                                                                    |                                                                                            |              |
|                                                                                                    |                                                                                            |              |
|                                                                                                    | Runtime Node Management                                                                    | ? = 0        |
| Environment                                                                                                    |                                                                                            |              |
| System administration                                                                                                    | Runtime Management                                                                         |              |
| Users and Groups                                                                                                    |                                                                                            |              |
| Monitoring and Tuning                                                                                                    | Runtime Information                                                                        |              |
| Troubleshooting                                                                                                    | Current deployed version 6.1.1.0 [061109a]                                                 |              |
|                                                                                                    | Update version No updates available                                                        |              |
| UDDI                                                                                                    | Use the buttons below to deploy or remove the Runtime from the domain                      |              |
| Tivoli Federated Identity Manager                                                                                                    | Deploy Runtime Remove Runtime                                                              |              |
| Getting Started                                                                                                    | Runtime Nodes                                                                              |              |
| Configure Federated Single Sign-                                                                                                    | 1                                                                                          |              |
|                                                                                                    | Configure                                                                                  |              |
| Key Service                                                                                                    |                                                                                            |              |
|                                                                                                    |                                                                                            |              |
| Domains                                                                                                    | Select ^ WebSphere Cell ^ WebSphere Node ^ WebSphere Server ^ Runtime Version ^ Status ^ C | Configured 🔺 |
|                                                                                                    | ☐ stsNode01Cell stsNode01 server1 061109a 🗸                                                | 1            |
|                                                                                                    | Page 1 of 1 Total: 1 Filtered: 1 Displayed: 1 Selected: 0                                  |              |
|                                                                                                    | Runtime Custom Properties                                                                  |              |
|                                                                                                    | Raname edition repetites                                                                   |              |
|                                                                                                    |                                                                                            |              |
|                                                                                                    |                                                                                            |              |
|                                                                                                    |                                                                                            |              |
| ▲ →                                                                                                    |                                                                                            |              |
| Done                                                                                                    |                                                                                            |              |

Figure 36 Tivoli Federated Identity Manager Runtime configured

Restart the WebSphere Application Server instance at this time.

As a final verification step after WebSphere Application Server is restarted, verify that the ITFIMRuntime enterprise application is installed and running using ISC. The list of applications should resemble those shown in Figure 37.

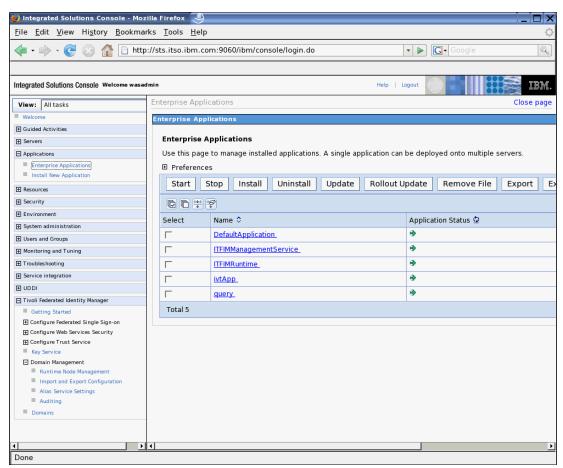

Figure 37 ITFIMRuntime application installed and running

The Security Token Service is a Web service, so it can be accessed directly by a Web browser. Enter this URL:

http://sts.itso.ibm.com:9080/TrustServer/SecurityTokenService

The expected response from the STS is shown in Example 2.

Example 2 Response from the Tivoli Federated Identity Manager STS when accessed by a browser

{http://schemas.xmlsoap.org/ws/2005/02/trust}RequestSecurityTokenPort
Hi there, this is a Web service!

# **Installing Fix Packs**

We recommend that the latest Fix Packs for Tivoli Federated Identity Manager be installed.

**Note:** Fix Packs and the corresponding installation instructions can be found on the IBM Support site at:

http://www.ibm.com/software/sysmgmt/products/support/IBMTivoliFederatedIdentity
Manager.html

# Using the SOA identity propagation solution

Now that the SOA identity propagation solution has been initially configured and is ready for use, it can be integrated with the SOA infrastructure and its applications. The high-level approach is:

- 1. Identify propagation requirements.
- 2. Identify where identity mediation is required to achieve identity propagation requirements.
- 3. Select the integration solution(s) that provide identity mediation where required.
- 4. Design identity mapping rules/techniques for each identity mediation.
- 5. Deploy integrated solutions for SOA identity propagation.
- Configure trust modules, trust module instances, and trust chains Tivoli Federated Identity Manager to complement the integrated solutions that have been deployed.

# Integrated solutions

A number of integrated solutions that use the Tivoli Federated Identity Manager STS in a SOA environment are already available.

### WS-Trust client solutions

The solutions in this section describe software components that can act as a WS-Trust client and use the Tivoli Federated Identity Manager STS to enable identity propagation.

#### WebSphere Application Server

The Web Services Security Management component of the Tivoli Federated Identity Manager product integrates with the Web services security capabilities of WebSphere Application Server. It implements the:

Service Provider pattern

This is the WSSM Token Consumer. It authenticates the service requester to WebSphere Application Server after using the Tivoli Federated Identity Manager STS to validate the identity token received in the incoming Web service request. It allows applications running in WebSphere Application Server to support a range of identity token types that are not natively supported by the application server.

Service Requester pattern

This is the WSSM Token Generator. It uses Tivoli Federated Identity Manager STS to convert the current identity in WebSphere Application Server to a different identity token type for transmission with outgoing Web services requests.

Note: More information about this integration can be found at:

http://publib.boulder.ibm.com/infocenter/tivihelp/v2r1/topic/com.ibm.tivoli.fim
.doc/tfim611\_wssm\_guide.pdf

#### WebSphere ESB / WebSphere Integration Developer

This integration solution uses the intermediary pattern. Integration is firstly provided with WebSphere Integration Developer from a tooling perspective to graphically add an identity mediation primitive to a mediation module. At runtime in WebSphere ESB and WebSphere Process Server, the identity mediation primitive extracts the identity token from an incoming request and uses the Tivoli Federated Identity Manager STS to validate it and map it to a different identity token.

Note: More information about this integration can be found at:

http://www.ibm.com/support/docview.wss?rs=2280&context=SSZSXU&dc=D400&uid=swg24
015528&loc=en US&cs=utf-8&lang=en

In order to access documents on the IBM Support Web site, you will need to provide credentials, for example, IBM Passport Advantage® customers receive an IBM customer number that identifies their support contract (entitlement), and IBM employees use their intranet ID and password to gain entitlement.

#### WebSphere Message Broker

This integration uses the Intermediary pattern. It provides an identity service user-defined node that extracts the identity token from incoming SOAP messages and sends them to the Tivoli Federated Identity Manager STS for validation and mapping to an alternative identity. The identity received from the STS is included in outgoing requests from WebSphere Message Broker.

Note: More information about this integration can be found at:

http://www.ibm.com/support/docview.wss?rs=171&uid=swg24016775&loc=en\_US&cs=utf-8&lang=en

#### WebSphere DataPower SOA Appliances

This integration uses the intermediary pattern to transform the incoming identity in a AAA policy definition in a DataPower XML firewall such as the XS40 or XI50.

**Note:** More information about DataPower and SOA integration is covered in the following IBM Redpapers:

- IBM WebSphere DataPower SOA Appliances Part I: Overview and Getting Started, REDP-4327
- ► IBM WebSphere DataPower SOA Appliances Part II: Authentication and Authorization, REDP-4364
- IBM WebSphere DataPower SOA Appliances Part III: XML Security Guide, REDP-4365
- IBM WebSphere DataPower SOA Appliances Part IV: Management and Governance, REDP-4366

#### CICS integration pack

The CICS® integration pack contains a JAAS login module that sends the identity from the WebSphere Application Server subject to the STS in a Username token and receives another Username token representing the identity to be provided to the invoker of the module. This integration uses the service requester pattern. Uses of this module include:

- Invocation from a CICS JCA module in WebSphere Application Server to obtain username/passticket credentials to send to the CICS Transaction Gateway.
- ► Invocation from a JDBC<sup>TM</sup> driver in WebSphere Application Server to obtain credentials for connecting to a relational database.
- Programmatic invocation from an application.

**Note:** More information about this integration can be found at:

http://www.ibm.com/support/docview.wss?rs=2280&context=SSZSXU&dc=D400&uid=swg24
014374&loc=en US&cs=utf-8&lang=en

#### Tivoli Federated Identity Manager STS modules

These modules run in the Tivoli Federated Identity Manager STS to enable integration with other identity systems.

#### SAP module

This identity token module enables the STS to validate identity tokens containing SAP® login tickets.

Note: More information about this integration can be found at:

http://www.ibm.com/support/entdocview.wss?rs=2280&context=SSZSXU&dc=D400&uid=sw
g24016002&loc=en US&cs=utf-8&lang=en&NotUpdateReferer=

#### GSO mapper

This STS module uses the GSO lockbox in Tivoli Access Manager to retrieve user credentials stored on behalf of a user. It is typically used to retrieve user name and password credentials for other systems, for example databases, on behalf of existing users in Tivoli Access Manager.

Note: More information about this integration can be found at:

http://www.ibm.com/support/docview.wss?rs=2280&context=SSZSXU&dc=D400&uid=swg24
014611&loc=en US&cs=utf-8&lang=en

#### Auditing identity propagation

The Tivoli Federated Identity Manager Security Token Service can be enabled for auditing using the Management Console. The standard Tivoli Federated Identity Manager audit service is used. Auditing needs to be enabled for the *Trust Service* category. Audit events are generated by the STS when it validates a token, issues a token, maps an identity, and authorizes Web service calls. Audit events are written to local files in Common Base Event (CBE) format.

**Note:** More information about auditing can be found in the *IBM Tivoli Federated Identity Manager Auditing Guide 6.1.1*, GC32-2287, found at:

http://publib.boulder.ibm.com/infocenter/tivihelp/v2r1/topic/com.ibm.tivoli.fim
.doc/tfim611\_audit.pdf

## **Firewall considerations**

Let us take a look at some firewall considerations when connecting to and from the STS.

### **Connections to the STS**

Connections to the STS from its consumers use WS-Trust protocol messages in SOAP-over-HTTP Web services. Consumers of the SOA identity propagation solution provided by Tivoli Federated Identity Manager need to connect to the STS on the HTTP port of the WebSphere Application Server instance running the STS (9080 in the ITSO environment described above).

**Note:** If the IBM HTTP Server is being used as the HTTP endpoint for WebSphere Application Server, then the consumers of the SOA Identity Propagation solution will be required to connect to its HTTP port and not the HTTP port of the WebSphere Application Server instance running the STS.

**Note:** The communications protocol to the STS may be HTTPS instead of HTTP in environments where access to the STS is more tightly secured (see "Securing the SOA identity propagation solution" on page 39).

The Tivoli Federated Identity Manager Management Service communicates with the WebSphere Application Server instance hosting the Tivoli Federated Identity Manager Runtime by connecting to the SOAP connector port of the WebSphere Application Server instance running the STS. In the ITSO environment described above, the SOAP connector port was 8880.

## **Connections from the STS**

The STS may be required to connect to a variety of services, depending on the modules and trust module chains that are configured. Examples of the connectivity required as shown in Table 4.

| STS module                   | STS module<br>mode | Required to<br>connect to                           | Protocol                     | Default port |
|------------------------------|--------------------|-----------------------------------------------------|------------------------------|--------------|
| Username Token               | Validate           | Tivoli Access<br>Manager<br>Authorization<br>Server | Tivoli Access<br>Manager MTS | 7136         |
| LDAP                         | Мар                | LDAP Server                                         | LDAP                         | 389          |
| Tivoli Access<br>Manager GSO | Мар                | Tivoli Access<br>Manager Policy<br>Server           | Tivoli Access<br>Manager MTS | 7135         |

Table 4Connectivity requirements for the STS

Many STS modules do not require external connectivity. These include:

- All SAML assertion modules
- LTPA token module
- Kerberos token module (validate mode)
- ► SAP token module

- ► X.509 token module
- XSL mapping module (customization of this module may introduce a new connectivity requirement)

## Securing the SOA identity propagation solution

The Tivoli Federated Identity Manager STS is a security service and must itself be secured so that the function it performs in the SOA identity propagation solution can be trusted. In this section of the Redpaper, we describe how access to the STS can be secured.

The solution for securing the STS has these aspects:

- Authenticate consumers of the STS with a user name and password to identify the entity requesting use of the STS.
- Authorize access to the STS using role-based authorization to control to prevent unauthorized access to the STS.
- Audit access to the STS for future compliance analysis and reporting.
- Encrypt network communications between consumers and the STS with SSL to protect communications with the STS from message alteration, message replay, principal spoofing, and other message falsification.
- Restrict access to the STS at the network layer to provide a defense-in-depth control on access to the STS.

#### STS configuration overview

In this section, we provide an overview of how to secure the STS component of the SOA identity propagation solution. This configuration is broken down into these tasks:

- ► Enable Administrative Security in WebSphere Application Server.
- Update Tivoli Federated Identity Manager domain configuration.
- Map role-based authorization constraints in STS.
- Limit network communications.

#### Enable administrative security in WebSphere Application Server

Enabling WebSphere Application Server Administrative Security is a prerequisite for a secure STS deployment. Among other things. the Administrative Security configuration specifies the directory server that WebSphere Application Server will use. This is the directory that will contain the users and groups that will be included in role-based authorization constraints in "Map role-based authorization constraints in STS" on page 44.

**Note:** For comprehensive information about enabling administrative security in WebSphere Application Server environment, refer to Chapter 3, "Administrative security", of *IBM WebSphere Application Server V6.1 Security Handbook*, SG24-6316, found at:

http://www.redbooks.ibm.com/abstracts/sg246316.html?Open

### Update Tivoli Federated Identity Manager domain configuration

The Tivoli Federated Identity Manager Runtime and Management services can be installed directly into a WebSphere Application Server instance with Administrative Security enabled. This is achieved by following the procedure in "Performing initial configuration" on page 19 and supplying the Administrative Security information, as shown in Figure 26 on page 23.

Alternatively, if the procedure in "Installing the SOA identity propagation solution" on page 7 was followed, the steps in this section will update the Tivoli Federated Identity Manager domain configuration so that it is aware of the secure environment on which the Tivoli Federated Identity Manager Runtime (which includes the STS) is deployed.

Open a browser and navigate to the ISC login page:

http://sts.itso.ibm.com:9060/ibm/console

At the ISC login page, notice that authentication is now required. Provide credentials for an administrative user that were established when Administrative Security was enabled.

Navigate to the Tivoli Federated Identity Manager - Domains page. The list of currently configured domains is displayed (Figure 38).

| Do                                                        | Domains                    |    |      |            |      |                   |                         |   |                |   |
|-----------------------------------------------------------|----------------------------|----|------|------------|------|-------------------|-------------------------|---|----------------|---|
|                                                           | Creat                      | :e | De   | lete Mal   | ke A | ctive Properties. |                         |   |                |   |
|                                                           | 👾 😌 🖉 🖉 Select Action 🔽 Go |    |      |            |      |                   |                         |   |                |   |
|                                                           | Select                     | ^  | Curr | ent Domain | ^    | Domain Name 🛆     | Management Service Host | ^ | Target Cluster | ^ |
|                                                           | 0                          |    |      | -          |      | itso              | sts.itso.ibm.com:8880   |   | server1        |   |
| Page 1 of 1 Total: 1 Filtered: 1 Displayed: 1 Selected: 0 |                            |    |      |            |      |                   |                         |   |                |   |
|                                                           |                            |    |      |            |      |                   |                         |   |                |   |

Figure 38 Tivoli Federated Identity Manager domains

Select the domain that is now running in a secure environment and click the **Properties** button. The Domain Properties are displayed (Figure 39).

| Nomain Properties   | 2 _ 0                                      |  |  |  |  |
|---------------------|--------------------------------------------|--|--|--|--|
| ~5                  |                                            |  |  |  |  |
| * Domain Properties | Management Service Endpoint                |  |  |  |  |
| Domain Information  | Domain Name<br>litso<br>*Host              |  |  |  |  |
|                     | sts.itso.ibm.com                           |  |  |  |  |
|                     | *SOAP Connector Port 8880                  |  |  |  |  |
|                     | WebSphere Target Mapping                   |  |  |  |  |
|                     | Server Name Server1 WebSphere Security     |  |  |  |  |
|                     |                                            |  |  |  |  |
|                     | WebSphere Global Security is enabled       |  |  |  |  |
|                     | Administrator Username                     |  |  |  |  |
|                     | Administrator Password                     |  |  |  |  |
|                     | SSL Trusted Keystore File                  |  |  |  |  |
|                     | SSL Trusted Keystore Password              |  |  |  |  |
|                     | SSL Client Keystore File                   |  |  |  |  |
|                     | ,<br>SSL Client Keystore Password          |  |  |  |  |
|                     |                                            |  |  |  |  |
|                     | Tivoli Access Manager Environment Settings |  |  |  |  |

Figure 39 Tivoli Federated Identity Manager domain properties

Check the **WebSphere Global Security is enabled** check box. Values can now be entered into the fields in the section below the check box (Figure 40).

| Domain Properties   | 2 _                                                                                                    |
|---------------------|----------------------------------------------------------------------------------------------------|
|                     |                                                                                                    |
| * Domain Properties | Management Service Endpoint                                                                                                    |
|                     | Management Service Endpoint         Domain Name         itso         *Host         sts.itso.ibm.com         *SOAP Connector Port         8880         WebSphere Target Mapping         Server Name         server1         WebSphere Security         Image: WebSphere Global Security is enabled         *Administrator Username         wasadmin         *Administrator Password |
|                     | * Administration Password<br>******<br>*SSL Trusted Keystore File<br>/opt/IBM/WebSphere/AppServer/profiles/AppSrv01/etc/DummyClient<br>*SSL Trusted Keystore Password<br>*****<br>SSL Client Keystore File                                                                                                    |
|                     | SSL Client Keystore Password Tivoli Access Manager Environment Settings                                                                                                    |

Figure 40 Tivoli Federated Identity Manager domain properties with global security parameters

For the single server environment described earlier in this document, possible values for the fields are described in Table 5.

| Parameter                     | Value                                                                                                    |  |
|-------------------------------|----------------------------------------------------------------------------------------------------|--|
| Administrator Username        | WebSphere administrator setup when Global Security was enabled.                                                                                                    |  |
| Administrator Password        | Password corresponding to the administrator user name.                                                                                                    |  |
| SSL Trusted Keystore File     | File system location of a JKS key store that contains trusted<br>CA certificates used to validate the server certificate<br>presented by WebSphere Application Server during SSL<br>session establishment. A default key store is created by<br>WebSphere Application Server. The path to this key store in<br>a Linux® environment is<br>/opt/IBM/WebSphere/AppServer/profiles/AppSrv01/etc/Dum<br>myClientTrustFile.jks. |  |
| SSL Trusted Keystore Password | Password for the SSL trusted key store. The password for the default client trust store is WebAS.                                                                                                    |  |
| SSL Client Keystore File      | Leave blank.                                                                                                    |  |
| SSL Client Keystore Password  | Leave blank.                                                                                                    |  |

 Table 5
 Global Security parameters for WebSphere Application Server

Click **OK**. The domain list page is displayed again.

Select the domain modified above and click the **Properties** button.

Click the **Domain Information** tab. Specifying the Administrative Security settings earlier in this section was successful if the WebSphere Environment Details can be displayed, as shown in Figure 41. If the Administrative Security settings were incorrect or not applied successfully, the WebSphere Environment Details will not be displayed, because the Tivoli Federated Identity Manager Management Console is not able to connect to the now-secured Tivoli Federated Identity Manager Management Server for this Tivoli Federated Identity Manager Management Server for this Tivoli Federated Identity Manager Management Server for this Tivoli Federated Identity Manager Management Server for this Tivoli Federated Identity Manager Management Server for the Server for the Ser

| Domain Properties   |                                                                                                    |                                   |                   | ? _ 🗆 |  |  |  |
|---------------------|----------------------------------------------------------------------------------------------------|-----------------------------------|-------------------|-------|--|--|--|
| 2                   |                                                                                                    |                                   |                   |       |  |  |  |
| * Domain Properties | About This Domain                                                                                                    |                                   |                   |       |  |  |  |
| Domain Information  | Details on the components installed in this domain                                                                                     |                                   |                   |       |  |  |  |
|                     | Domain Name itso                                                                                                    |                                   |                   |       |  |  |  |
|                     | Host sts.itso.ibm.com:8880                                                                                                    |                                   |                   |       |  |  |  |
|                     | Federated Identity Manager Component Details                                                                                           |                                   |                   |       |  |  |  |
|                     |                                                                                                    |                                   |                   | _     |  |  |  |
|                     | Component Name                                                                                                    |                                   | Version           |       |  |  |  |
|                     | Management Service                                                                                                    |                                   | 6.1.1.0 [061109a] |       |  |  |  |
|                     | Deployed Runtime Version                                                                                                    |                                   | 6.1.1.0 [061109a] |       |  |  |  |
|                     | Administration Console                                                                                                    |                                   | 6.1.1.0 [061109a] |       |  |  |  |
|                     | WebSphere Environment De                                                                                                    | tails                             |                   |       |  |  |  |
|                     |                                                                                                    |                                   |                   |       |  |  |  |
|                     | Platform Name                                                                                                    | IBM WebSphere App                 | olication Server  |       |  |  |  |
|                     | Platform Version                                                                                                    | 6.1                               |                   |       |  |  |  |
|                     |                                                                                                    | Deployment Type Standalone Server |                   |       |  |  |  |
|                     |                                                                                                    | Cell Name stsNode01Cell           |                   |       |  |  |  |
|                     |                                                                                                    | Node Name stsNode01               |                   |       |  |  |  |
|                     | Server Name                                                                                                    | Server Name server1               |                   |       |  |  |  |
|                     | WebSphere Installation Details                                                                                                    |                                   |                   |       |  |  |  |
|                     | IBM WebSphere Application Server Product Installation Status Report                                                                    |                                   |                   |       |  |  |  |
|                     |                                                                                                    |                                   |                   |       |  |  |  |
|                     | Report at date and time September 24, 2007 12:21:22 AM CDT                                                                             |                                   |                   |       |  |  |  |
|                     | lastella kien                                                                                                    |                                   |                   |       |  |  |  |
|                     | Installation                                                                                                    |                                   |                   |       |  |  |  |
|                     | Product Directory /opt/IBM/WebSphere/AppServer                                                                                         |                                   |                   |       |  |  |  |
|                     | Version Directory /opt/IBM/WebSphere/AppServer/properties/version<br>DTD Directory /opt/IBM/WebSphere/AppServer/properties/version/dtd |                                   |                   |       |  |  |  |
|                     | Log Directory /opt/IBM/WebSphere/AppServer/logs                                                                                        |                                   |                   |       |  |  |  |

Figure 41 WebSphere environment details

Click OK to return to the domain list.

If the domain that has been modified is no longer the active domain, it should be made active.

Select the domain from the domain list and click the **Make Active** button. The domain should be marked as the current domain, as shown in Figure 42.

| Domains       |                                                           |                   |                               |                      |  |  |
|---------------|-----------------------------------------------------------|-------------------|-------------------------------|----------------------|--|--|
|               |                                                           |                   |                               |                      |  |  |
| Create De     | lete Make A                                               | ctive Properties. |                               |                      |  |  |
| *** **        | ++++ *윤 Ø Ø                                               |                   |                               |                      |  |  |
| Select ^ Curr | ent Domain \land                                          | Domain Name 🛆     | Management Service Host \land | Target Cluster \land |  |  |
| 0             | ~                                                         | itso              | sts.itso.ibm.com:8880         | server1              |  |  |
| Page 1 of 1   | Page 1 of 1 Total: 1 Filtered: 1 Displayed: 1 Selected: 0 |                   |                               |                      |  |  |
|               |                                                           |                   |                               |                      |  |  |

Figure 42 Tivoli Federated Identity Manager domain active again

## Map role-based authorization constraints in STS

The STS is a J2EE<sup>™</sup> application and is developed to use the J2EE role-based authorization model. Two STS endpoints are provided, each protected by a different role, as described in Table 6.

Table 6 STS endpoints

| STS endpoint                               | J2EE role               |  |
|--------------------------------------------|-------------------------|--|
| /TrustServer/SecurityTokenService          | TrustClientInternalRole |  |
| /TrustServer/SecurityTokenServiceProtected | TrustClientRole         |  |

By providing two endpoints with different access constraints, the STS is able to be accessed by WS-Trust clients with a variety of security capabilities. For example:

- WS-Trust clients that can authenticate to WebSphere Application Server at the transport level, such as the Tivoli Federated Identity Manager WSSM components, can be granted the TrustClientRole and access the STS using its corresponding URL from Table 6.
- Other WS-Trust clients may provide a security token in the RequestSecurityToken message that can be used to authenticate the caller, and hence access to the STS from the WebSphere/J2EE perspective needs to be permitted for unauthenticated callers. For these callers, the TrustClientInternal role should be granted to Everyone, and access to the STS should use the corresponding endpoint from Table 6.

**Note:** Additional information about the role-based authorization configuration for the Security Token Service can be found at:

http://publib.boulder.ibm.com/infocenter/tivihelp/v2r1/index.jsp?topic=/com.ibm .tivoli.fim.doc/tfim611\_wssm\_guide50.htm

#### Limit network communications

Using network level access control (such as with firewalls and routers), access to the STS endpoint should be protected by limiting communication so that it:

- Must originate from a host that is known to use the STS.
- ► Must only connect to the HTTP or HTTPS endpoints exposed for the STS.

#### STS consumer configuration overview

In this section, we provide an overview of the options for secure communication from selected consumers of the Security Token Service.

#### **Tivoli Federated Identity Manager Web Services Security Management**

The Tivoli Federated Identity Manager Web Services Security Management component for WebSphere Application Server supports transport level capabilities for secure access to the STS:

- Access to the STS using SSL by specifying the SSL repertoire in the Administrative Security configuration of the WebSphere Application Server instance in which WSSM has been configured (not in the instance where the STS is running).
- Authentication to the WebSphere Application Server container hosting the STS with a user name and password provided in the basic authentication HTTP header.

The parameters to configure secure access are found in the <FIM\_HOME>/wssm/wssm.properties file.

**Note:** Additional information about securing WSSM's connection to the STS can be found at:

```
http://publib.boulder.ibm.com/infocenter/tivihelp/v2r1/index.jsp?topic=/com.ibm
.tivoli.fim.doc/tfim611_wssm_guide47.htm
```

#### SOA integration WS-Trust client

This version of the WS-Trust client is used in the following SOA identity propagation solutions:

- "WebSphere ESB / WebSphere Integration Developer" on page 35
- "CICS integration pack" on page 36

The SOA integration WS-Trust client supports transport level capabilities for secure access to the STS:

- Access to the STS using SSL by specifying the client and trust key stores for the Java Secure Socket Extension (JSSE) configuration.
- Authentication to the WebSphere Application Server container hosting the STS with a user name and password provided in the basic authentication HTTP header.

## Conclusion

Successful SOA deployments require propagation of identity so that services can authenticate and authorize service requests. A solution based on open standards is required to provide maximum flexibility and interoperability.

In this Redpaper, we have shown you that Tivoli Federated Identity Manager is the IBM solution for propagating identity in SOA, by coupling its implementation of the WS-Trust protocol and integration with the middleware platforms on which composite applications are built.

# Appendix: Sample STSUUSER document

The Security Token Service Universal User (STSUUSER) document is an XML representation of the data of a request that passes through a trust module chain in the STS. Example 3 shows a sample of an STSUUSER created from a SAML 2.0 security token. Notice the three elements in each STSUUSER:

- Principal
- ► AttributeList
- RequestSecurityToken

```
Example 3 Sample STSUUSER document
```

```
<?xml version="1.0" encoding="UTF-8"?>
<stsuuser:STSUniversalUser
  xmlns:stsuuser="urn:ibm:names:ITFIM:1.0:stsuuser">
  <stsuuser:Principal>
     <stsuuser:Attribute name="issuer" nickname=""
        type="urn:oasis:names:tc:SAML:2.0:assertion">
        <stsuuser:Value>http://local.demo.com</stsuuser:Value>
     </stsuuser:Attribute>
     <stsuuser:Attribute name="name" nickname="" type="">
        <stsuuser:Value>swarne</stsuuser:Value>
     </stsuuser:Attribute>
  </stsuuser:Principal>
  <stsuuser:AttributeList>
     <stsuuser:Attribute name="FirstName" nickname="" type="">
         <stsuuser:Value>Shane</stsuuser:Value>
     </stsuuser:Attribute>
     <stsuuser:Attribute name="Surname" nickname="" type="">
        <stsuuser:Value>Warne</stsuuser:Value>
     </stsuuser:Attribute>
  </stsuuser:AttributeList>
  <stsuuser:RequestSecurityToken>
     <stsuuser:Attribute name="RenewingOk" nickname=""
        type="com:tivoli:am:fim:sts:RST">
        <stsuuser:Value>false</stsuuser:Value>
     </stsuuser:Attribute>
     <stsuuser:Attribute name="KeySize" nickname=""
        type="com:tivoli:am:fim:sts:RST">
        <stsuuser:Value>0</stsuuser:Value>
     </stsuuser:Attribute>
     <stsuuser:Attribute name="Forwardable" nickname=""
        type="com:tivoli:am:fim:sts:RST">
        <stsuuser:Value>true</stsuuser:Value>
     </stsuuser:Attribute>
     <stsuuser:Attribute name="Base" nickname=""
type="http://docs.oasis-open.org/wss/2004/01/oasis-200401-wss-wssecurity-secext-1.0.xsd">
        <stsuuser:Value>
           <wss:BinarySecurityToken
```

xmlns:wss="http://docs.oasis-open.org/wss/2004/01/oasis-200401-wss-wssecurity-secext-1.0.xsd"
xmlns:wsu="http://docs.oasis-open.org/wss/2004/01/oasis-200401-wss-wssecurity-utility-1.0.xsd"

EncodingType="http://ibm.com/2004/01/itfim/base64encode"
ValueType="http://ibm.com/2004/01/itfim/ivcred"
wsu:Id="a758496c836b2bfc49ca27f4763cb76b5aec9c">

BAKs3DCCBFEMADCCBEswggRHAgIGADAsMCgwHgIE6S1YIAIDAKuXAgIR2wICAK8CAX8EBgAMKdHBgAwGc3dhcm51MAACAQEw gqQOMIIECjAiDBRBVVRIRU5USUNBVE1PT19MRVZFTDAKMAgCAQQMATEEADAxDBdBWk5fQ1JFRF9BVVRITk1FQ0hfSU5GTzAW MBQCAQQMDUxEQVAgUmVnaXNOcnkEADA4DBJBWk5fQ1JFRF9BVVRIWk5fSUQwIjAgAgEEDB11aWQ9c3dhcm51LG91PXVzZXJz SU5GTzBiMGACAQQMWU1vem1sbGEvNC4wIChjb21wYXRpYmx10yBNU01FIDcuMDsqV21uZG93cyB0VCA1LjE7IC50RVQqQ0xS IDEuMS40MzIyOyAuTkVUIENMUiAyLjAuNTA3MjcpBAAwJqwSQVpOX0NSRURfSVBfRkFNSUxZMBAwDqIBBAwHQUZfSU5FVAQA MCkMEEFaT19DUkVEX01FQ0hfSUQwFTATAgEEDAxJV19MREFQX1YzLjAEADAzDBxBWk5fQ1JFRF9ORVRXT1JLX0FERFJFU1Nf Qk1OMBMwEQIBBAwKMHhjMGE4NzNjOAQAMDgMHEFaT19DUkVEX05FVFdPUktfQUREUkVTU19TVFIwGDAWAgEEDA8xOTIuMTY4 LjExNS4yMDAEADAtDB1BWk5fQ1JFRF9QUk10Q01QQUxfRE9NQU10MBAwDg1BBAwHRGVmYXVsdAQAMCoMF0FaT19DUkVEX1BS SU5DSVBBTF90QU1FMA8wDQIBBAwGc3dhcm51BAAwSAwXQVp0X0NSRURfUFJJTkNJUEFMX1VVSUQwLTArAgEEDCR10TJkNTgy MC1hYjk3LTExZGItYWY3Zi0wMDBjMjlkMWMx0DAEADAiDBFBWk5fQ1JFRF9RT1BfSU5GTzANMAsCAQQMBE5vbmUEADA6DBRB Wk5fQ1JFRF9SRUdJU1RSWV9JRDAiMCACAQQMGXVpZD1zd2FybmUsb3U9dXN1cnMsbz1mc2EEADAfDBJBWk5fQ1JFRF9VU0VS X010Rk8wCTAHAgEEDAAEADAnDBBBWk5fQ1JFRF9WRVJTSU90MBMwEQIBBAwKMHgwMDAwMDYwMAQAMCQMEnRhZ3ZhbHV1X2Zp cnN0bmFtZTA0MAwCAQQMBVNoYW51BAAwKwwYdGFndmFsdWVfbG9naW5fdXN1c19uYW11MA8wDQIBBAwGc3dhcm51BAAwRwwW dGFndmFsdWVfc2Vzc21vb19pbmR1eDAtMCsCAQQMJGYwYzY3Zj1hLWFjMzEtMTFkYi040DkxLTAwMGMy0TA4YTc2NQQAMCIM EHRhZ3ZhbHV1X3N1cm5hbWUwDjAMAgEEDAVXYXJuZQQA

```
</wss:BinarySecurityToken>
   </stsuuser:Value>
</stsuuser:Attribute>
<stsuuser:Attribute name="AppliesTo OperationName" nickname=""
   type="">
   <stsuuser:Value>getPolicyId</stsuuser:Value>
</stsuuser:Attribute>
<stsuuser:Attribute name="Delegatable" nickname=""
   type="com:tivoli:am:fim:sts:RST">
   <stsuuser:Value>false</stsuuser:Value>
</stsuuser:Attribute>
<stsuuser:Attribute name="RequestType" nickname=""
   tvpe="com:tivoli:am:fim:sts:RST">
   <stsuuser:Value>
     http://schemas.xmlsoap.org/ws/2005/02/trust/Validate
   </stsuuser:Value>
</stsuuser:Attribute>
<stsuuser:Attribute name="Issuer" nickname=""
   type="http://schemas.xmlsoap.org/ws/2005/02/trust">
   <stsuuser:Value>
     urn:itfim:wssm:tokengenerator
   </stsuuser:Value>
</stsuuser:Attribute>
<stsuuser:Attribute name="AppliesTo" nickname=""
   type="http://schemas.xmlsoap.org/ws/2004/09/policy">
   <stsuuser:Value>
     http://localhost:9180/ClaimsModuleWeb/sca/ClaimsMediationService
   </stsuuser:Value>
</stsuuser:Attribute>
<stsuuser:Attribute name="RenewingAllow" nickname=""
   type="com:tivoli:am:fim:sts:RST">
   <stsuuser:Value>true</stsuuser:Value>
</stsuuser:Attribute>
<stsuuser:Attribute name="AllowPostDating" nickname=""
   type="com:tivoli:am:fim:sts:RST">
```

```
<stsuuser:Value>false</stsuuser:Value>
</stsuuser:Attribute>
<stsuuser:Attribute name="AppliesTo_PortType" nickname=""
type="">
<stsuuser:Value>ClaimInfo</stsuuser:Value>
</stsuuser:Attribute>
</stsuuser:Attribute>
</stsuuser:RequestSecurityToken>
</stsuuser:STSUniversalUser>
```

# The team that wrote this IBM Redpaper

This Redpaper was produced by a team of specialists from around the world working at the International Technical Support Organization, Austin Center.

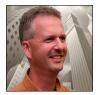

**Axel Buecker** is a Certified Consulting Software IT Specialist at the International Technical Support Organization, Austin Center. He writes extensively and teaches IBM classes worldwide on areas of Software Security Architecture and Network Computing Technologies. He holds a degree in computer science from the University of Bremen, Germany. He has more than 20 years of experience in a variety of areas related to Workstation

and Systems Management, Network Computing, and e-business Solutions. Before joining the ITSO in March 2000, Axel worked for IBM in Germany as a Senior IT Specialist in Software Security Architecture.

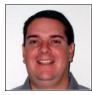

**Neil Readshaw** is a Senior Certified Consulting IT Specialist in the IBM Australia Development Laboratory. He has 17 years of IT experience, including 11 years of experience in the information security field. He holds degrees in computer engineering and computer science from the University of Queensland. His areas of expertise include SOA security and user-centric identity management. He was a co-author on both editions of the IBM

Redbooks® publication *Understanding SOA Security Design and Implementation*, SG24-7310, and has written extensively for IBM developerWorks®.

Thanks to the following people for their contributions to this project: Tim Ledwith, Ray Neucom, Ravi Srinivasan, Guenter Waller, and Patrick Wardrop.

# Notices

This information was developed for products and services offered in the U.S.A.

IBM may not offer the products, services, or features discussed in this document in other countries. Consult your local IBM representative for information on the products and services currently available in your area. Any reference to an IBM product, program, or service is not intended to state or imply that only that IBM product, program, or service may be used. Any functionally equivalent product, program, or service that does not infringe any IBM intellectual property right may be used instead. However, it is the user's responsibility to evaluate and verify the operation of any non-IBM product, program, or service.

IBM may have patents or pending patent applications covering subject matter described in this document. The furnishing of this document does not give you any license to these patents. You can send license inquiries, in writing, to:

IBM Director of Licensing, IBM Corporation, North Castle Drive, Armonk, NY 10504-1785 U.S.A.

The following paragraph does not apply to the United Kingdom or any other country where such provisions are inconsistent with local law: INTERNATIONAL BUSINESS MACHINES CORPORATION PROVIDES THIS PUBLICATION "AS IS" WITHOUT WARRANTY OF ANY KIND, EITHER EXPRESS OR IMPLIED, INCLUDING, BUT NOT LIMITED TO, THE IMPLIED WARRANTIES OF NON-INFRINGEMENT, MERCHANTABILITY OR FITNESS FOR A PARTICULAR PURPOSE. Some states do not allow disclaimer of express or implied warranties in certain transactions, therefore, this statement may not apply to you.

This information could include technical inaccuracies or typographical errors. Changes are periodically made to the information herein; these changes will be incorporated in new editions of the publication. IBM may make improvements and/or changes in the product(s) and/or the program(s) described in this publication at any time without notice.

Any references in this information to non-IBM Web sites are provided for convenience only and do not in any manner serve as an endorsement of those Web sites. The materials at those Web sites are not part of the materials for this IBM product and use of those Web sites is at your own risk.

IBM may use or distribute any of the information you supply in any way it believes appropriate without incurring any obligation to you.

Information concerning non-IBM products was obtained from the suppliers of those products, their published announcements or other publicly available sources. IBM has not tested those products and cannot confirm the accuracy of performance, compatibility or any other claims related to non-IBM products. Questions on the capabilities of non-IBM products should be addressed to the suppliers of those products.

This information contains examples of data and reports used in daily business operations. To illustrate them as completely as possible, the examples include the names of individuals, companies, brands, and products. All of these names are fictitious and any similarity to the names and addresses used by an actual business enterprise is entirely coincidental.

#### **COPYRIGHT LICENSE:**

This information contains sample application programs in source language, which illustrate programming techniques on various operating platforms. You may copy, modify, and distribute these sample programs in any form without payment to IBM, for the purposes of developing, using, marketing or distributing application programs conforming to the application programming interface for the operating platform for which the sample programs are written. These examples have not been thoroughly tested under all conditions. IBM, therefore, cannot guarantee or imply reliability, serviceability, or function of these programs.

This document REDP-4354-00 was created or updated on January 8, 2008.

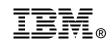

Send us your comments in one of the following ways:

- Use the online Contact us review Redbooks form found at: ibm.com/redbooks
- Send your comments in an email to: redbooks@us.ibm.com
- Mail your comments to: IBM Corporation, International Technical Support Organization Dept. HYTD Mail Station P099 2455 South Road Poughkeepsie, NY 12601-5400 U.S.A.

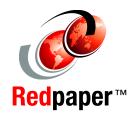

# Trademarks

The following terms are trademarks of the International Business Machines Corporation in the United States, other countries, or both:

CICS® DataPower® developerWorks® IBM® Passport Advantage® Redbooks®

Redbooks (logo) @ ® Tivoli® WebSphere®

The following terms are trademarks of other companies:

SAP, and SAP logos are trademarks or registered trademarks of SAP AG in Germany and in several other countries.

Java, JDBC, J2EE, and all Java-based trademarks are trademarks of Sun Microsystems, Inc. in the United States, other countries, or both.

Linux is a trademark of Linus Torvalds in the United States, other countries, or both.

Other company, product, or service names may be trademarks or service marks of others.